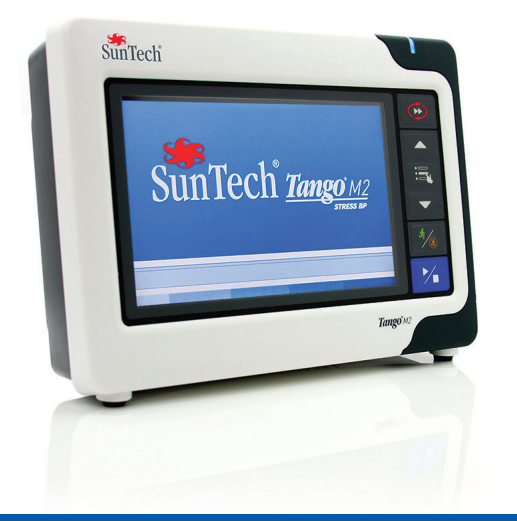

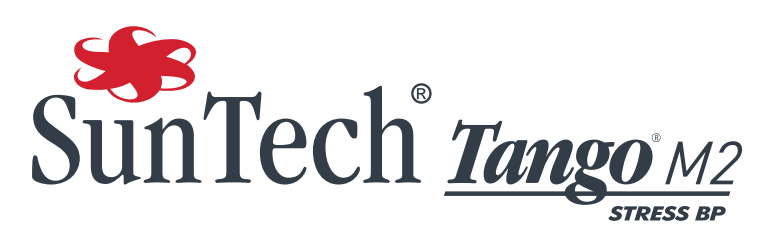

Automated Blood Pressure Monitor for Cardiac Stress and Exercise Testing

# **Gebrauchsanweisung**

### Änderungen

i

Die Artikel-Nr. dieses Handbuchs lautet 80-0055-03 Rev. B. Die jeweils aktuelle Version steht auf der Website von SunTech Medical zum Download bereit. Sollten Sie auf inhaltliche Fehler stoßen oder vermissen Sie Informationen, geben Sie uns bitte Bescheid:

SunTech Medical, Inc. 507 Airport Boulevard, Suite 117 Morrisville, NC 27560 USA Telefon: 800.421.8626 919.654.2300 Fax: 919.654.2301 E-Mail: CustomerService@SunTechMed.com Internet: www.SunTechMed.com

### Informationen zum Urheberrecht

Bei diesem Handbuch handelt es sich um geschützte Informationen von SunTech Medical. Die Informationen dienen ausschließlich der Bedienung, Wartung und Instandhaltung desTango M2 Monitors. Dieses Handbuch und der hierin beschriebene Tango M2 sind urheberrechtlich geschützt. Das Kopieren, sei es als Ganzes oder in Teilen, ist ohne die schriftliche Zustimmung von SunTech Medical nicht gestattet.

SunTech und Tango sind eingetragene Marken von SunTech Medical, Inc. Bei allen anderen Marken handelt es sich um Marken der jeweiligen Markeninhaber.

Die Informationen in diesem Dokument dienen nur als Anleitung. Änderungen sind vorbehalten. SunTech Medical geht hiermit keinerlei Verpflichtung ein. SunTech Medical übernimmt keine Haftung für Fehler oder Ungenauigkeiten in diesem Handbuch.

© 2014 SunTech Medical. Alle Rechte vorbehalten.

# Vorwort zur Tango M2 Gebrauchsanweisung

Vielen Dank, dass Sie sich für den Blutdruckmonitor Tango M2 entschieden haben.

Seit mehr als 25 Jahren bietet SunTech Medical als führender Lieferant Spitzentechnologie und innovative Produkte für die Blutdruckmessung in allen Situationen, in denen manuelle Messungen unzuverlässig oder nicht möglich sind. Auch heutzutage konzentrieren wir uns auf die ständige technologische Weiterentwicklung in der Blutdruckmessung für das klinische Umfeld.

Tango M2 ist das jüngste Mitglied der Tango-Serie von Blutdruckmonitoren. Er wurde speziell für die Integration in Ergometrie-Systeme entwickelt.

#### Diese Merkmale sind neu

- Farbdisplay
- OSC-Modus für oszillometrische Messungen in Ruhe

#### » Blutdruckmessung ohne EKG-Ableitung

- Modernes Gehäuse
- Betriebsschalter FIN/AUS
- USB-Anschluss
	- » Zum Exportieren der Blutdruckwerte
	- » Zum einfachen Aktualisieren der Software/Firmware
- Leichterer Anschluss des Patienten durch verbesserten Manschettenanschluss

#### Diese Merkmale sind geblieben

- DKA™-Modus für auskultatorische Messung
	- » Zuverlässige Blutdruckmessung während des Belastungstests
- Leicht ablesbare BD-Messwerte und sonstige Patientendaten sowie Präsentation der K-Töne als Kurve
- Optionale Darstellung des Blutdrucktrends in Kurvenform
- Intuitive Bedienung über Tasten
- Einfacher Zugang zu den Systemeinstellungen über Menüs
- Kompatibel mit zahlreichen Ergometrie-Systemen, von denen EKG-Triggersignale empfangen und an die Messwerte übertragen werden
- Option "SpO<sub>2</sub>-Messung"<br>• Option "Internes FKG"
- Option "Internes EKG"
- Verwendung mit der Orbit-K-Blutdruckmanschette von SunTech oder mit dem Einpatienten-Kit (Einmal-Manschette) von SunTech.

Sollten Sie bereits mit einem Ergometrie-Blutdruckmonitor aus der Tango-Serie von SunTech gearbeitet haben, ist der Wechsel zum neuen Tango M2 völlig problemlos.

# Inhaltsverzeichnis

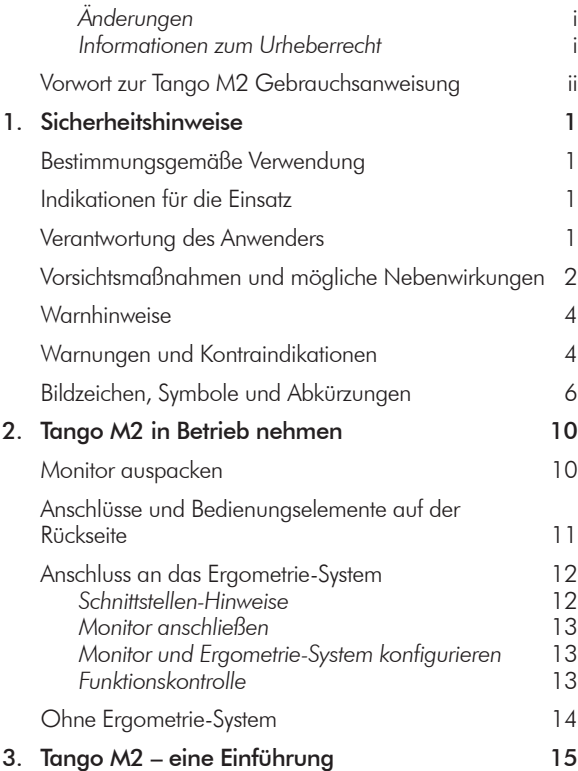

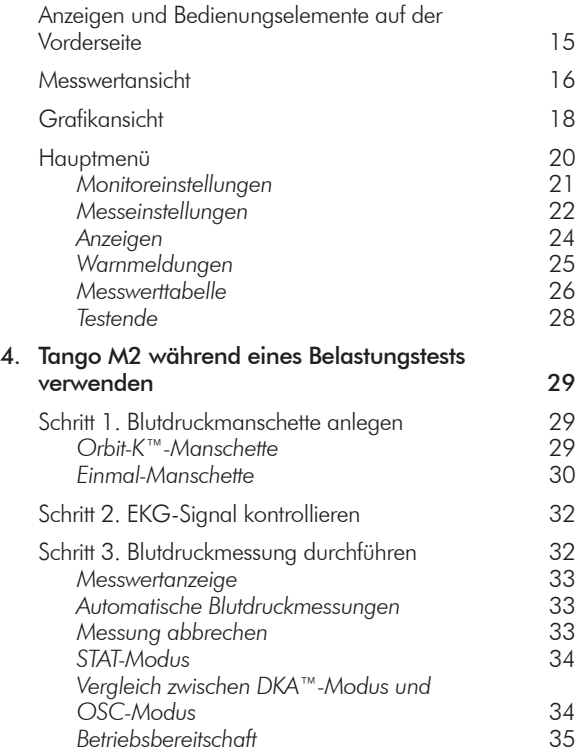

iv

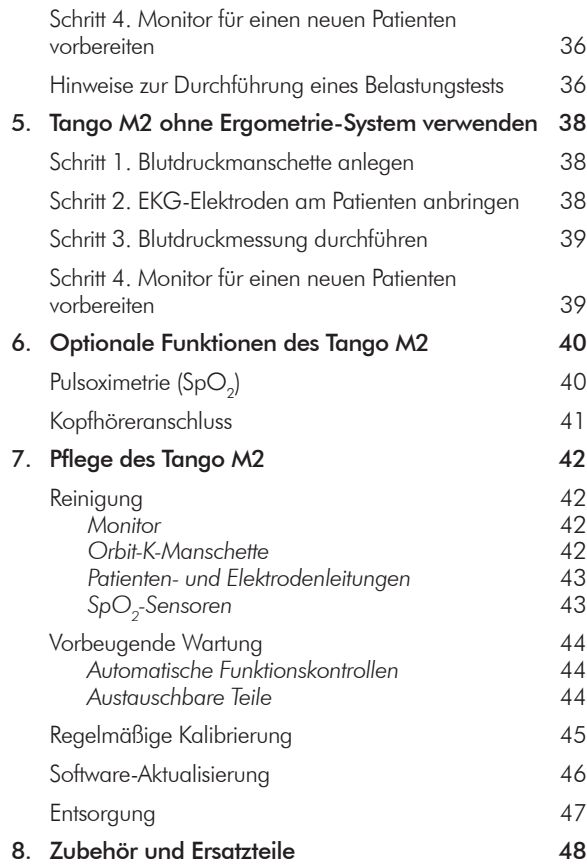

v

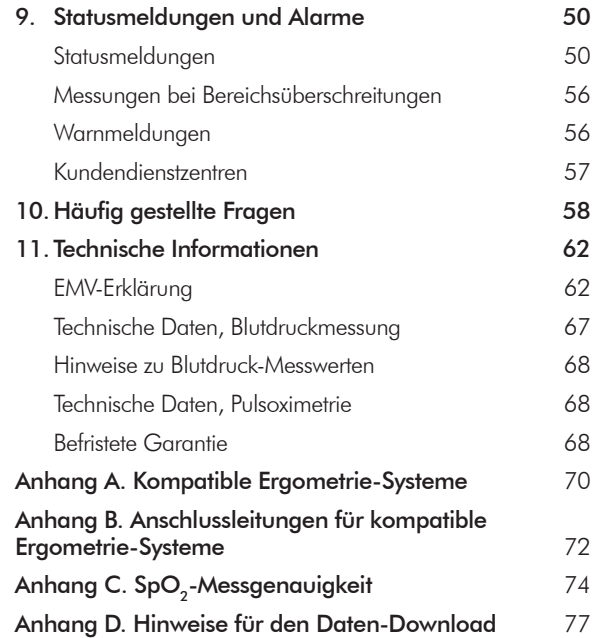

# Bestimmungsgemäße Verwendung

Der Tango M2 ist ein nicht invasiver Blutdruckmonitor, der mit optionaler Ausrüstung auch die Sauerstoffsättigung (SpO2) messen kann und der sich zum Einsatz während Belastungstests eignet. Der Monitor misst den systolischen und diastolischen Blutdruck sowie bei entsprechender Ausstattung mit der SpO<sub>3</sub>-Option die prozentuale Sauerstoffsättigung des arteriellen Blutes und zeigt die Messwerte an.

Verwenden Sie den Tango M2 ausschließlich für erwachsene Patienten während einer kardiologischen Untersuchung oder eines Belastungstests unter Aufsicht eines Arztes.

# Indikationen für die Einsatz

Indikationen für den Einsatz des Tango M2 Monitors mit optionaler Messung der Sauerstoffsättigung sind Messung und Anzeige des Blutdrucks, der Pulsfrequenz und der funktionellen Sauerstoffsättigung im arteriellen Hämoglobin (SpO<sub>2</sub>) erwachsener Patienten in Kliniken, medizinischen Einrichtungen und Einrichtungen der subakuten Versorgung.

1

Vorhof- und Kammerflimmern, Arrhythmien, Schrittmacher etc. können die normale Funktionsweise des Tango M2 Monitors stören.

# Verantwortung des Anwenders

Die Funktionsweise des Tango M2 stimmt mit der Beschreibung in dieser Gebrauchsanweisung und sonstigen Informationsmaterialien überein, wenn das Produkt entsprechend den Anweisungen montiert, bedient, gewartet und repariert wird. Der Anwender ist für Folgendes verantwortlich:

- Einmal jährlich muss die Kalibrierung des Gerätes überprüft werden.
- Es dürfen nur einwandfrei funktionierende Geräte verwendet werden.
- Defekte, abgenutzte, fehlende, unvollständige, beschädigte oder verschmutzte Teile müssen sofort ersetzt werden.
- Wenden Sie sich wegen Ersatzteilen oder Reparaturen an die nächstgelegene, von SunTech autorisierte Kundendienststelle. Eine Liste der autorisierten Kundendienststellen finden Sie in diesem Handbuch und auf unserer Website unter www.SunTechMed.com.
- Die Zuverlässigkeit des Gerätes hängt von der Einhaltung der Bedienungs- und Service-Hinweise in dieser Gebrauchsanweisung ab.

Darüber hinaus trägt der Benutzer des Gerätes die alleinige Verantwortung für Funktionsstörungen, die aufgrund unsachgemäßer Handhabung, fehlerhafter Wartung, unzulässiger Reparaturen, Beschädigung oder Änderungen auftreten, die nicht von SunTech Medical oder autorisierten Kundendienstmitarbeitern vorgenommen wurden.

# Vorsichtsmaßnahmen und mögliche Nebenwirkungen

#### Einsatz des Tango M2

Verwenden Sie nur Blutdruckmanschetten von SunTech Medical.

Lassen Sie den Patienten während der Messung nicht unbeaufsichtigt. Achten Sie bei allen Patienten auf Druckverträglichkeit. Sollten Sie Auffälligkeiten am Patienten oder am Gerät feststellen, brechen Sie den Einsatz sofort ab und trennen Sie die Manschette, den SpO<sub>2</sub>-Sensor und Elektroden (falls vorhanden) vom Patienten.

Die Messgenauigkeit von Blutdruck und Sauerstoffsättigung kann von der Position der Probanden, ihrem körperlichen Zustand und durch Nichtbeachten der Bedienungshinweise dieses Handbuchs beeinträchtigt werden. Ausschließlich Ärzte sollten Schlussfolgerungen aus den Blutdruck- und SpO<sub>2</sub>-Messungen ziehen.

Sicherheit und Effektivität bei Schwangeren, Kindern unter 13 Jahren und Neugeborenen wurde nicht nachgewiesen.

#### Pulsoximetrie

Benutzen Sie nur die von SunTech gelieferten Nonin-SpO<sub>2</sub>-Sensoren.

Kontrollieren Sie die Applikationsstelle des SpO<sub>2</sub>-Sensors häufig, um korrekten Sitz, Durchblutung und Hautbeschaffenheit zu überprüfen.

Folgende Faktoren können die Genauigkeit der Sauerstoffsättigungsmessung beeinträchtigen:

- Störung durch HF-chirurgische Signale
- Arterienkatheter, Blutdruckmanschetten, Infusionsschläuche, etc.
- Feuchtigkeit im Sensor
- fehlerhafte Sensorapplikation
- falsches Sensormodell
- schwacher Puls
- Venenpuls
- Anämie oder niedriger Hämoglobinwert
- Farbstoffe im Blut
- Sensor nicht auf Herzhöhe
- künstliche Fingernägel und dunkler Nagellack

#### Mögliche Nebenwirkungen

Im Bereich der Blutdruckmanschette und des SpO<sub>2</sub>-Sensors kann ein allergisches Exanthem (symptomatischer Ausbruch) auftreten. Auch die Entstehung von Nesselsucht (allergische Reaktion mit ödematösen Erhabenheiten der Haut oder Schleimhäute und starker Juckreiz) sind möglich. Ursache ist in solchen Fällen das Material der Manschette, des Sensors oder der Elektroden.

Nach Anlegen der Blutdruckmanschette kann am Arm eine Petechie entstehen (winziger rötlicher oder purpurfarbener Blutfleck in der Haut) oder das Rumpel-Leede-Phänomen auftreten (mehrere Petechien). Dies kann zu idiopathischer Thrombozytopenie (spontaner anhaltender Blutplättchenabbau, der mit hämorrhagischen Erkrankungen einhergeht) oder Phlebitis (Venenentzündung) führen.

# **Warnhinweise**

Laut US-Bundesgesetz darf dieses Gerät in den USA nur von einem Arzt oder auf dessen Anordnung gekauft werden.

Der Tango M2 NIBD-Monitor ist defibrillationsgeschützt. Das Pulsoximeter ist nicht defibrillationsgeschützt.

# Warnungen und Kontraindikationen

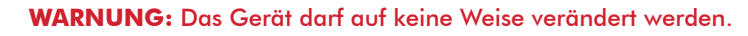

Sorgen Sie dafür, dass während der Untersuchung Ausrüstungen, Geräte und Personal für Wiederbelebungsmaßnahmen jederzeit zur Verfügung stehen.

Wenn nach einem Alarm die Untersuchung fortgesetzt wird, besteht ein möglicherweise erhöhtes Verletzungsrisiko.

BENUTZEN SIE DEN MONITOR NICHT, WENN er die automatische Funktionskontrolle nicht bestanden hat oder ein Druck über Null bzw. ein Sättigungswert angezeigt wird, ohne dass eine Blutdruckmanschette oder ein SpO<sub>2</sub>-Sensor angeschlossen ist. In diesen Fällen sind die Messwerte u.U. falsch.

SETZEN SIE DEN MONITOR NICHT bei Neugeborenen, Kindern und Patienten EIN, die zu Hämatombildung neigen.

APPLIZIEREN SIE die Blutdruckmanschette NICHT an Extremitäten, an denen eine IV-Infusion angeschlossen ist, da beim Aufpumpen der Manschette die Infusion unterbrochen und damit der Patient gefährdet werden kann.

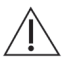

**VORSICHT:** Ist der Manschettenschlauch gequetscht oder geknickt, übt die MANSCHETTE eventuell ständig Druck aus und beeinträchtigt den Blutfluss. Dies kann den PATIENTEN möglicherweise gefährden.

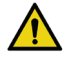

**WARNUNG:** Es muss kontrolliert werden (z.B. durch Beobachtung der betroffenen Extremität), dass die Anwendung des AUTOMATISCHEN SPHYGMOMANOMETERS den Blutkreislauf des Patienten nicht über längere Zeit beeinträchtigt.

Legen Sie die Blutdruckmanschette NICHT über Wunden an. Es könnte dadurch zu weiteren Verletzungen kommen.

Legen Sie im Fall einer einseitigen Mastektomie die Blutdruckmanschette NICHT auf der Seite der Brustamputation an. Legen Sie bei beidseitiger Mastektomie die Manschette am nicht dominanten Arm an.

Zu häufige Blutdruckmessungen können die Blutzirkulation beeinträchtigen und dadurch den Patienten schädigen.

Die aufgepumpte Blutdruckmanschette kann zu einem vorübergehenden Funktionsausfall von Überwachungsgeräten führen, die an der gleichen Extremität messen.

Legen Sie den SpO<sub>2</sub>-Sensor NICHT an der gleichen Extremität an, an der sich die Blutdruckmanschette befindet oder andere Vorrichtungen, die die Blutzirkulation einschränken. Die Überwachung kann unterbrochen werden, da eine Pulsmessung eventuell nicht mehr möglich ist.

Setzen Sie das Gerät NICHT in der Nähe entzündlicher Anästhesiemittel ein; dies könnte zu einer Explosion führen. Der Monitor ist nicht für den Einsatz in einer mit Sauerstoff angereicherten Umgebung geeignet.

Der Manschettenschlauch muss immer durchgängig sein (nicht knicken oder quetschen). Andernfalls ist der BD-Wert nicht korrekt.

KONTAKT MIT FLÜSSIGKEITEN: Tauchen Sie den Monitor KEINESFALLS in Flüssigkeiten, stellen Sie KEINE Flüssigkeiten auf dem Monitor ab und reinigen Sie den Monitor NICHT mit Flüssigkeiten. Dies kann zu einem Stromschlag führen. Reinigungshinweise finden Sie in diesem Handbuch im Abschnitt "Reinigung". Ist Flüssigkeit in das Gerät eingedrungen, wenden Sie sich an SunTech Medical. Schutz gegen schädliches Eindringen von Wasser und Fremdkörpern - regulärer Schutz (kein Schutz, IPX0)

Lassen Sie den SpO<sub>2</sub>-Sensor KEINESFALLS nass werden.

Verwenden Sie NIE beschädigte Blutdruckmanschetten oder SpO<sub>2</sub>-Sensoren.

ÖFFNEN SIE DAS GERÄT KEINESFALLS. Dadurch könnten gefährliche, spannungsführende Teile zugänglich werden, die zu einem Stromschlag führen. Der Monitor enthält keine Komponenten, die vom Benutzer gewartet werden können.

REPARIEREN SIE DAS GERÄT NICHT SELBST: Reparaturen dürfen nur von Personen vorgenommen werden, die an einer Service-Schulung bei SunTech Medical teilgenommen haben oder die über umfassende Kenntnisse bezüglich Reparatur und Funktionsweise automatischer Blutdruckgeräte verfügen. (Verwenden Sie nur Original-Ersatzteile, um Messfehler zu vermeiden.)

Stellen Sie den Monitor IMMER so auf, dass die Netzleitung problemlos von der Stromversorgung getrennt werden kann. Die Buchse für das Kabel vom Netzteil am Monitor ist die Stelle, an der der Monitor von der Stromversorgung getrennt wird.

Zum Schutz vor Stromschlag darf dieses Gerät nur an eine Stromversorgung mit Schutzerdleiter angeschlossen werden.

Schließen Sie den Monitor NUR an Geräte an, die der Norm EN 60601-1 entsprechen. Wenn der Monitor mit einem Patienten verbunden ist, dürfen an die RS-232-Schnittstelle und den USB-B-Port nur Geräte angeschlossen werden, die der Norm EN 60601-1 entsprechen.

# Bildzeichen, Symbole und Abkürzungen

#### Bildzeichen

Die folgenden Bildzeichen, die Sie in diesem Handbuch, auf dem Tango M2 und auf der Verpackung finden, sind spezielle Bildzeichen von SunTech Medical.

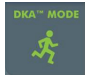

DKA™-Modus für auskultatorische Blutdruckmessung (während der Ergometrie).

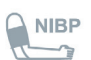

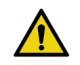

Warnung  $\sqrt{|\cdot|}$  Vorsicht

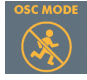

OSC-Modus für oszillometrische Blutdruckmessung (in Ruhe).

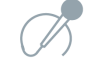

Anschluss für Manschettenschlauch.  $\sqrt{\mathbb{Z}}$  Anschluss für Mikrofonkabel (K-Töne).

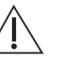

### Symbole

Die folgenden genormten Symbole finden Sie auf dem Tango M2 und auf der Verpackung.

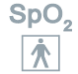

SpO<sub>2</sub>-Sensor. Anwendungsteil Typ BF **EXG-Eingang** 

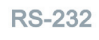

RS-232-Schnittstelle (serielle Kommunika- $\frac{1}{2}$  9V-DC-Eingang<br>tionsschnittstelle) 99-DC-Eingang

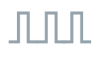

BNC-Anschluss für externes EKG-Trigger-signal Kopfhörer

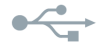

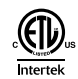

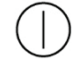

Betriebsschalter EIN/AUS Gebrauchsanweisung beachten

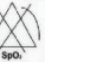

Kein SpO<sub>2</sub>-Alarm **Achtung, mitgelieferte Unterlagen beachten** 

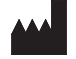

Herstelleridentifikation/Herstellungsdatum  $\text{M}_\text{I}$  Herstellungsdatum

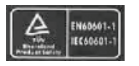

Zertifizierung durch TÜV International Anschluss für Schutzerde

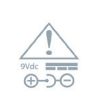

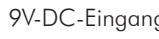

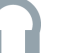

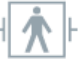

USB-A oder USB-B Defibrillationsgeschützt

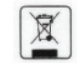

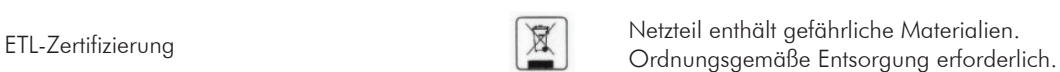

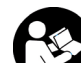

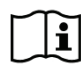

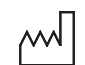

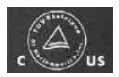

Zertifizierung durch TÜV Canada und United **States** 

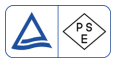

PSE-Kennzeichnung: Medizinprodukt erfüllt i SL-Nermzeichnorg. Meutzinprodukt erform and teacher Nicht für Verwendung im Freien geeignet japanische Sicherheitsnorm

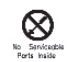

Gerät enthält keine reparaturfähigen Teile, bitte ordnungsgemäß entsorgen

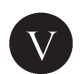

90

 $-20$ 

Entspricht den Richtlinien nach EISA 2007, CEC efficiency level V EU (EC) No 278/2009 Phase II

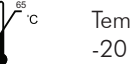

Temperaturbereich (Transport) -20 ˚C … 65 ˚C

Luftfeuchtigkeitsbereich (Transport) 15% … 90%

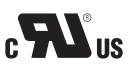

**GARANTIE ERLISCHT WENN SIEGEL**

<u>%</u>

UL-zertifiziertes Teil, erfüllt kanadische und UL-zerinizieries ien, erium kandalsche und Europäischer Bevollmächtigter<br>US-amerikanische Anforderungen

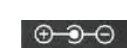

Ausgang - Spannung positiv; Abschirmung negativ

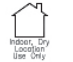

Produkt erfüllt die Anforderungen der Richtlinie 2002/95/EG (Beschränkung der

Verwendung gefährlicher Stoffe)

**RoHS** 

Zerbrechlich

CE-Kennzeichnung: Produkt erfüllt die Normen der europäischen Union (0413)

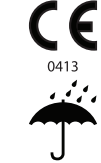

Gerät und Transportverpackung vor Nässe schützen

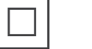

**BESCHÄDIGER** Gerät der Schutzklasse II

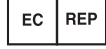

### Häufig verwendete Abkürzungen

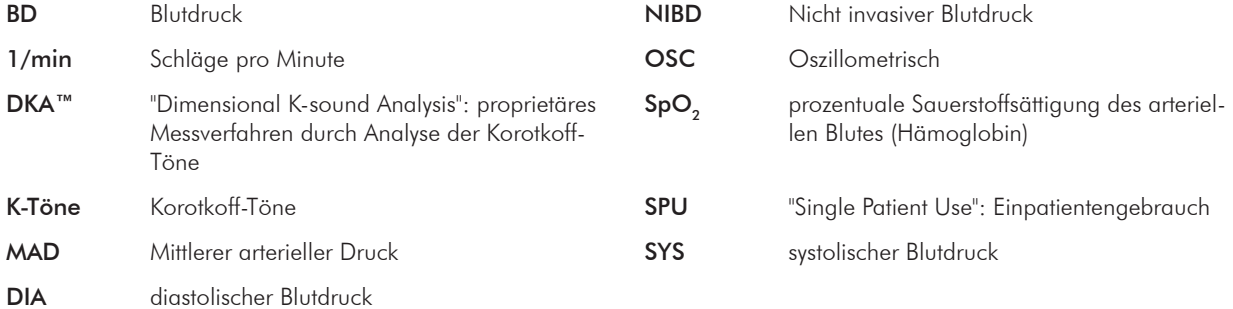

Der Tango M2 ist für die direkte Kommunikation mit Ihrem Ergometrie-System konzipiert. Wenn beide Geräte korrekt miteinander verbunden sind, fordert das Ergometrie-System während der Ergometrie automatisch Blutdruckmessungen an. Der Tango M2 überträgt dann die Werte für Blutdruck, SpO<sub>2</sub> und Herzfrequenz an das Ergometrie-System. Hinweise zum Anschließen des Monitors an das Ergometrie-System finden Sie in der E-Bibliothek im Tango M2 Monitor.

Sofern der Tango M2 über die Option für internes EKG verfügt, können Sie ihn auch ohne Ergometrie-System verwenden. Dieses Kapitel beschreibt, wie der Monitor für beide Anwendungsfälle eingerichtet wird.

# Monitor auspacken

Kontrollieren Sie beim Auspacken des Tango M2, dass der Lieferumfang vollständig ist.

Auf dem Lieferschein im Versandkarton sind alle Teile aufgeführt, die im Lieferumfang Ihres Tango M2 gemäß der bestellten Optionen enthalten sein müssen.

# Anschlüsse und Bedienungselemente auf der Rückseite

Alle Anschlüsse des Tango M2 befinden sich auf der Rückseite.

- Schließen Sie das Ergometrie-System mit dem BNC-Kabel für das externe EKG und dem RS-232-Kabel an den Tango M2 an. Das USB-Kabel können Sie anstelle des RS-232-Kabels verwenden, wenn der Tango M2 für diese Option vorbereitet ist. Bitte lesen Sie die Schnittstellen-Hinweise in der E-Bibliothek im Tango M2. Dort finden Sie eine genaue Anleitung.
- Die Eingänge für Patientenleitung und EKG-Leitung sind defibrillationsgeschützt und Anwendungsteile des Typs BF, der SpO2-Eingang ist ein Anwendungsteil des Typs BF.
- Ist der Tango M2 mit der Option "Internes EKG" ausgestattet, verfügt er über einen EKG-Anschluss. Andernfalls ist der EKG-Anschluss verschlossen.

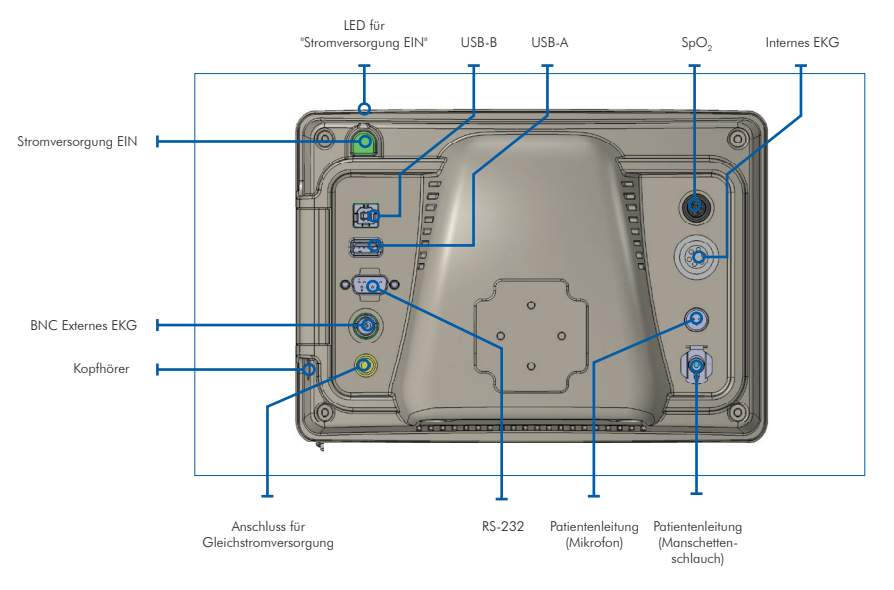

11

# Anschluss an das Ergometrie-System

Der Tango M2 kann an zahlreiche Ergometrie-Systeme angeschlossen werden. Im Anhang A finden Sie eine Liste der kompatiblen Ergometrie-Systeme.

Mit dem Anschließen des Tango M2 an das Ergometrie-System sollten Sie einen Biomedizin-Techniker oder eine Person, die mit Blutdruckgeräten und Ergometrie-Systemen vertraut ist, beauftragen. Auch Ihr zuständiger Vertriebsmitarbeiter von SunTech Medical kann Ihnen bei der Installation behilflich sein.

### Schnittstellen-Hinweise

Für die meisten Ergometrie-Systeme, die mit dem Tango M2 kompatibel sind, stellt SunTech Medical diese technischen Informationen zur Verfügung. Die technischen Informationen enthalten eine genaue Anleitung und Illustrationen sowie eine Liste der häufig gestellten Fragen zur Installation und Verwendung.

Besuchen Sie die Website von SunTech Medical "www.SunTechMed.com" und laden Sie die Schnittstellen-Hinweise für die kompatiblen Ergometrie-Systeme herunter. Gehen Sie zur Registerkarte Support und wählen Sie dann: Customer Technical Support > Download Library > Stress BP Monitors > Tango M2 > Interface Notes: dort finden Sie die verfügbaren Schnittstellen-Hinweise.

Als Alternative erhalten Sie ebenfalls in der E-Bibliothek des Tango M2 Hinweise über die Verbindung der beiden Systeme: Hauptmenü > Monitoreinstellungen > E-Bibliothek > Schnittstellen-Hinweise.

#### HINWEIS: Lesen Sie vor der Installation die zu Ihrem Ergometrie-System passenden Schnittstellen-Hinweise!

Ist Ihr Ergometrie-System nicht in der Bibliothek der Schnittstellen-Hinweise aufgeführt, wenden Sie sich an den SunTech-Kundendienst:

E-Mail CustomerService@SunTechMed.com

Telefon USA: 800.421.8626 / 919.654.2300

Europa, Mittelmeerraum, Ostafrika: 44 (0) 1865.884.234

Asiatisch-pazifischer Raum (APAC): 852.2251.1949

### Monitor anschließen

Stecken Sie ein Netzkabel in das Netzteil ein und schließen Sie es an eine Steckdose an. Schließen Sie das Netzteil an die DC-Eingangsbuchse auf der Rückseite des Monitors an.

Schließen Sie die Patientenleitung an die Buchsen für Mikrofon und Manschettenschlauch auf der Rückseite des Monitors an. Verbinden Sie den Tango M2 mit dem Ergometrie-System wie in den Schnittstellen-Hinweise beschrieben.

Schalten Sie den Tango M2 Monitor mit der EIN/AUS-Taste auf der Rückseite ein.

### HINWEIS: Die blaue LED oben auf dem Tango M2 leuchtet immer, wenn der Monitor mit Strom versorgt wird.

Innerhalb von 30 Sekunden nach dem Einschalten wird kurz das Tango M2 Logo eingeblendet, danach erscheint das Hauptbild (Standardeinstellung ist die Messwertansicht).

### Monitor und Ergometrie-System konfigurieren

Konfigurieren Sie den Tango M2 und das Ergometrie-System wie in den Schnittstellen-Hinweise beschrieben.

Sollte der Monitor nicht korrekt mit dem Ergometrie-System kommunizieren, wenden Sie sich an den SunTech-Kundendienst:

E-Mail CustomerService@SunTechMed.com

Telefon USA: 800.421.8626 / 919.654.2300

Europa, Mittelmeerraum, Ostafrika: 44 (0) 1865.884.234

Asiatisch-pazifischer Raum (APAC): 852.2251.1949

Wenn alle Einstellungen am Monitor und am Ergometrie-System vorgenommen wurden, ist die Installation abgeschlossen.

### Funktionskontrolle

Führen Sie als Funktionskontrolle eine Blutdruckmessung durch, um zu überprüfen, dass der Tango M2 mit dem Ergometrie-System kommuniziert. Befolgen Sie die Anweisungen im Abschnitt "Tango M2 während eines Belastungstests verwenden" auf S. 29.

# Ohne Ergometrie-System

Der Tango M2 kann auch eingesetzt werden, ohne an ein Ergometrie-System angeschlossen zu sein.

HINWEIS: Wenn der Tango M2 mit der Option "Internes EKG" ausgestattet ist, können Blutdruckmessungen nach der auskultatorischen und oszillometrischen Methode durchgeführt werden. Ohne diese Option sind nur oszillometrische Messungen möglich.

Mit dem Einrichten des Tango M2 sollten Sie einen Biomedizin-Techniker oder eine Person, die mit Blutdruck- und EKG-Geräten vertraut ist, beauftragen.

Stecken Sie ein Netzkabel in das Netzteil ein und schließen Sie es an eine Steckdose an. Schließen Sie das Netzteil an die DC-Eingangsbuchse auf der Rückseite des Monitors an.

Schließen Sie die Patientenleitung an die Buchsen für Mikrofon und Manschettenschlauch auf der Rückseite des Monitors an. Schließen Sie die EKG-Leitung an die Buchse für das interne EKG auf der Rückseite des Monitors an.

Schalten Sie den Tango M2 Monitor mit der EIN/AUS-Taste auf der Rückseite ein.

#### HINWEIS: Die blaue LED oben auf dem Tango M2 leuchtet immer, wenn der Monitor mit Strom versorgt wird.

Innerhalb von 30 Sekunden nach dem Einschalten wird kurz das Tango M2 Logo eingeblendet, danach erscheint das Hauptbild (Standardeinstellung ist die Messwertansicht).

Wenn der Tango M2 über die Option "Internes EKG" verfügt, empfehlen wir, einen benutzerspezifischen EKG-Trigger wie folgt einzustellen: Hauptmenü > Monitoreinstellungen > Ergometrie-System > Benutzerdefiniert > Protokoll: SUNTECH > EKG-Trigger: INTERN

Nun kann der Tango M2 auch ohne Anschluss an ein Ergometrie-System als Blutdruckmonitor eingesetzt werden.

Sie haben als Hauptbild zwei Ansichten zur Wahl, um die Messwerte des Patienten auf dem Tango M2 darzustellen: die Messwertansicht (Standardeinstellung) und die Grafikansicht.

Vom Hauptmenü aus können Sie die Ansicht wählen, die Helligkeit einstellen, die Einstellungen für die Messung ändern, Grenzwerte festlegen und die Messergebnisse kontrollieren. In diesem Handbuch werden jede Ansicht und jede Funktion einzeln beschrieben.

# Anzeigen und Bedienungselemente auf der Vorderseite

Die EIN/AUS-Taste ist blau und befindet sich auf der Rückseite des Monitors oben rechts (von vorn betrachtet). Mit den sechs Tasten vorn am Monitor wird das Gerät bedient. Die blaue LED oben auf dem Tango M2 leuchtet immer, wenn der Monitor mit Strom versorgt wird.

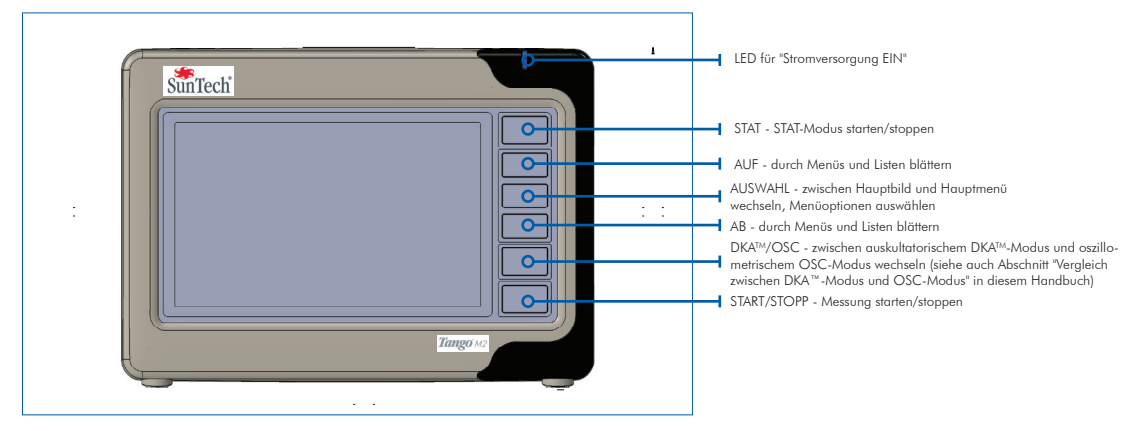

# Messwertansicht

risch, Ergometrie).

**KA<sup>I</sup>MOD** 

In der Messwertansicht sehen Sie die aktuellen bzw. zuletzt gemessenen Werte des Patienten als Ziffern.

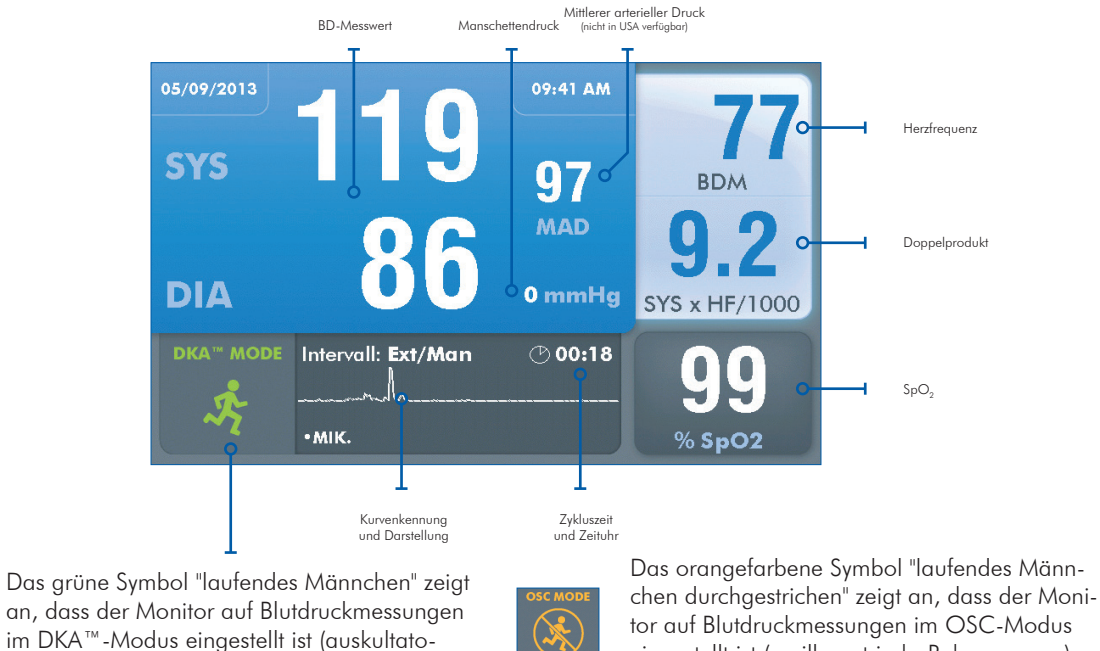

eingestellt ist (oszillometrisch, Ruhemessung). Der Patient darf sich nicht bewegen.

Siehe Abschnitt "Vergleich zwischen DKA™-Modus und OSC-Modus" auf S. 34 in diesem Handbuch.

### Hinweise zur Messwertansicht

#### Alle BD-Werte oder nur systolische Werte

• Der Monitor kann so eingestellt werden, dass nur systolische Werte angezeigt werden. In diesem Fall ist das Feld DIA leer.

#### Mittlerer arterieller Druck

• Wenn der mittlere arterielle Wert ausgeschaltet ist, wird kein MAD-Symbol angezeigt und das Feld MAD ist leer. (Dies ist die Werkseinstellung. MAD steht in den USA nicht zur Verfügung.)

#### **Herzfrequenz**

- Während der BD-Messung im DKA™-Modus blinkt ein Herz-Symbol innerhalb des systolischen/diastolischen Messbereichs (d.h. solange K-Töne erfasst werden).
- Im OSC-Modus wird die HF erst am Ende der Blutdruckmessung angezeigt.

### $SpO<sub>2</sub>$

- Das Feld für SpO<sub>2</sub> zeigt Striche an, wenn der SpO<sub>2</sub>-Sensor am Monitor angeschlossen, aber nicht am Patienten appliziert ist.
- Das Feld für SpO<sub>2</sub> erscheint abgedunkelt, wenn SpO<sub>2</sub> nicht angeschlossen ist, und blau, wenn SpO<sub>2</sub> angeschlossen ist.<br>• Das Feld für SpO<sup>2</sup> ist leer, wenn kein SpO-Sensor am Monitor angeschlossen ist.
- Das Feld für SpO<sub>2</sub> ist leer, wenn kein SpO<sub>2</sub>-Sensor am Monitor angeschlossen ist.

### Intervall / Zeituhr

- Die Zeit wird in Minuten und Sekunden angezeigt.
- Wenn bei Intervall "EXT/MAN" angegeben wird, werden Blutdruckmessung nur durchgeführt, wenn das Ergometrie-System sie anfordert oder wenn eine Messung manuell mit der Taste ausgelöst wird. Die Zeituhr zählt die Zeit ab dem Ende der letzten BD-Messung. Das Uhrsymbol ist nicht aktiv.
- Wenn ein Intervall angegeben wird, führt der Monitor BD-Messungen in diesem Zyklus durch (auch auf Anforderung durch das Ergometrie-System und wenn eine Messung manuell mit der Taste ausgelöst wird). Die Zeituhr zählt die Zeit ab dem Anfang der letzten BD-Messung. Das Uhrsymbol füllt sich bis zum Start der nächsten Messung.
- Im STAT-Modus wird das rote STAT-Symbol angezeigt. Die Zeituhr zählt die Zeit ab dem Ende der letzten BD-Messung.

### Kurvendarstellung

• Die Kurve präsentiert standardmäßig die mit dem Mikrofon in der Manschette aufgenommenen K-Töne. Alternativ kann aber auch eine EKG-Ableitung angezeigt werden. Nach 60 Sekunden werden jedoch wieder die K-Töne angezeigt.

# Grafikansicht

KA<sup>"</sup> MOD 序

Die Grafikansicht präsentiert die letzten BD-Messwerte als Grafik. Darüber hinaus sehen Sie aber auch die Messwerte der Messwertansicht in Zahlenform.

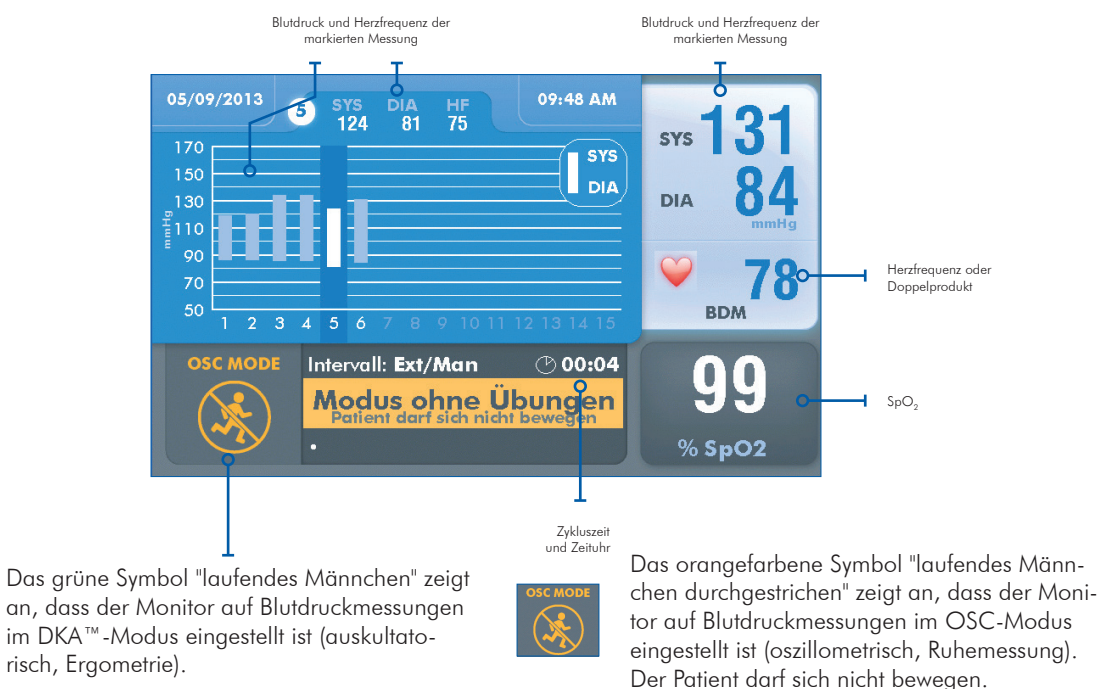

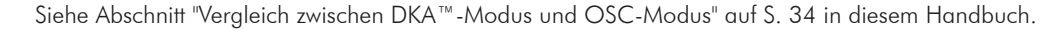

### Hinweise zur Grafikansicht

#### BD-Trendgrafik

- Die Grafik zeigt pro Bild bis zu 15 Messungen. Insgesamt enthält der Trendspeicher bis zu 50 Messungen. Mit den Pfeiltasten AUF/AB können Sie durch die letzten 50 Messungen vor und zurück blättern.
- Liegen für eine Messung SYS- und DIA-Wert vor, wird diese Messung als Balken dargestellt; wenn nur der systolische Wert angezeigt wird, erscheint ein Punkt. Messungen, die zu einer Fehler- oder Statusmeldung führen, sind in der Grafik nicht enthalten.
- Die zur markierten Messung gehörende fortlaufende Nummer, BD und Herzfrequenz werden am oberen Bildrand eingeblendet.

#### BD-Wert / Manschettendruck

- Die Ergebnisse der letzten BD-Messung stehen oben rechts im Bild.
- Während einer Messung wird dort der Manschettendruck angezeigt.

### Herzfrequenz / Doppelprodukt

• Die Herzfrequenz ist die Standardeinstellung. Sie können aber anstelle der Herzfrequenz auch das Doppelprodukt anzeigen lassen.

### SpO<sub>2</sub>, Extern/Manuell vs. Intervall und Kurvendarstellung

Siehe unter Messwertansicht.

Wenn als Hauptbild die Grafikansicht angezeigt werden soll, gehen Sie mit AUSWAHL zum Hauptmenü und wählen mit den Pfeiltasten diese Einstellung: Anzeigen > Hauptdisplay > Diagramm. Bestätigen Sie mit der Taste AUSWAHL die Einstellung. Kehren Sie nun mit START/STOPP zum Hauptbild zurück. Dies ist nun die Grafikansicht.

# Hauptmenü

Rufen Sie mit der Taste AUSWAHL das Hauptmenü auf.

Vom Hauptmenü aus können Sie den Monitor konfigurieren, Einstellungen für die Messung und Ansicht vornehmen, Grenzwerte festlegen, Messergebnisse kontrollieren und exportieren und Referenzdokumentationen aufrufen.

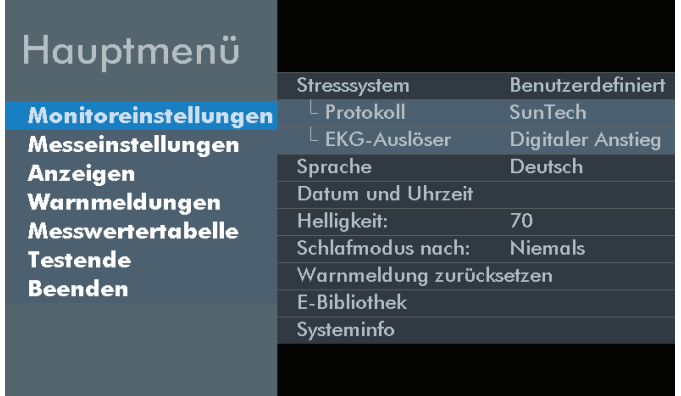

- Blättern Sie mit den AUF/AB-Tasten durch die Menüs und Optionen.
- Bestätigen Sie mit AUSWAHL die markierten Untermenüs oder Menüoptionen.

In jedem Menü können Sie mit BEENDEN (ganz unten in der Liste) und AUSWAHL zum vorigen Menü zurückkehren.

Mit START/STOPP können Sie von jeder Ebene des Hauptmenüs zum Hauptbild zurückkehren.

Die folgenden Tabellen bieten eine komplette Übersicht über die Menüoptionen, Einstellmöglichkeiten und Standardeinstellungen.

### Monitoreinstellungen

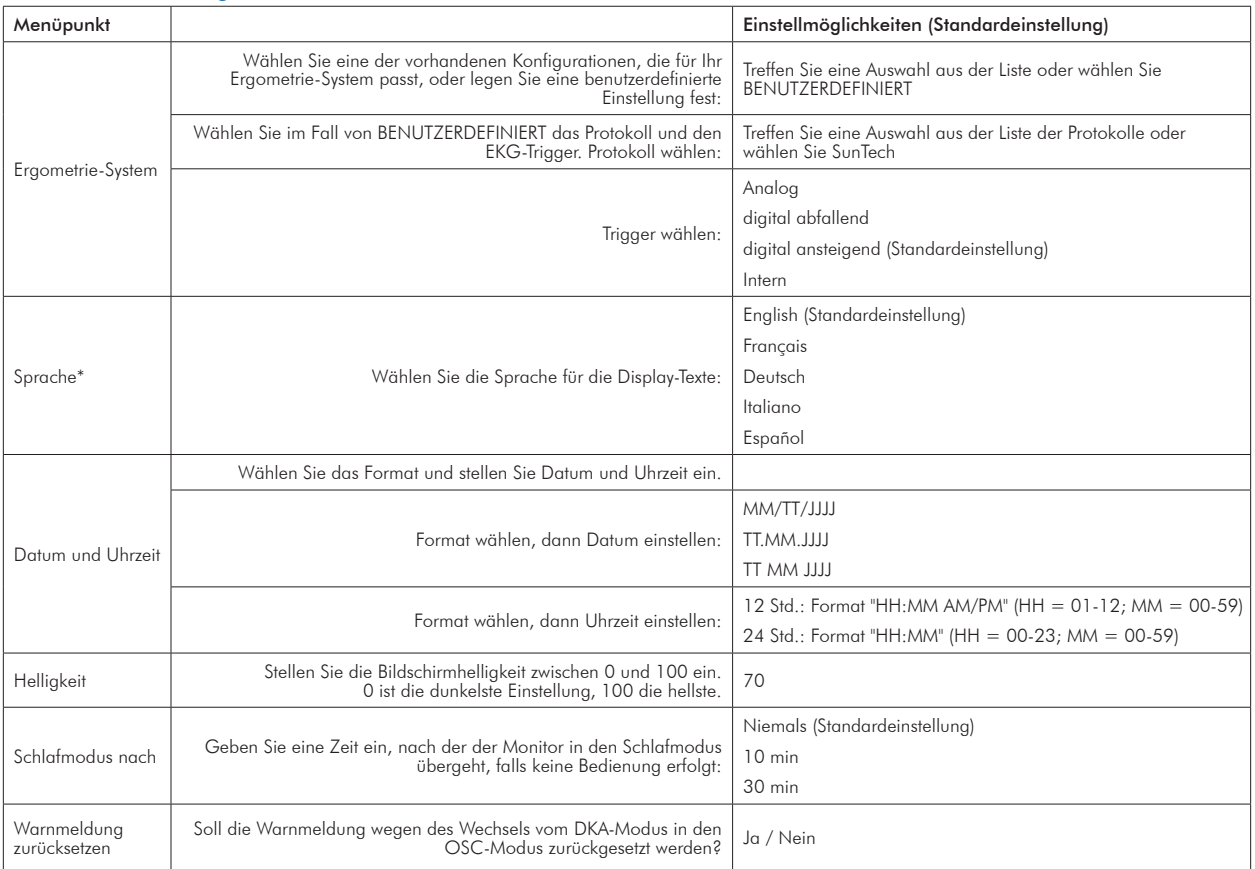

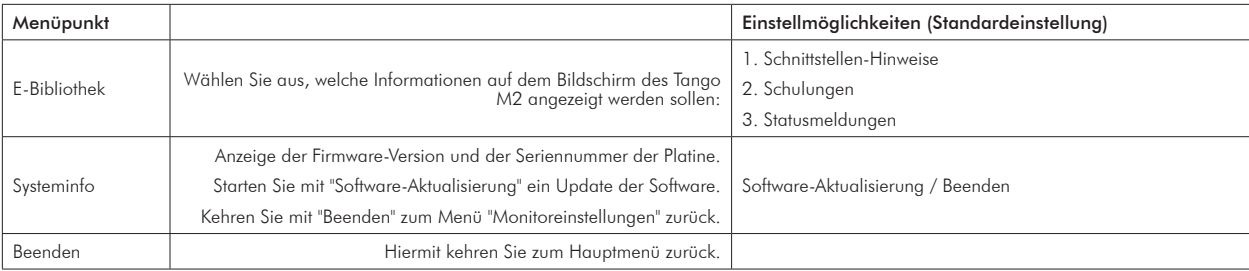

\* Nach dem Umschalten der Sprache müssen Sie den Tango M2 aus- und wieder einschalten, damit die Umschaltung wirksam wird.

### Messeinstellungen

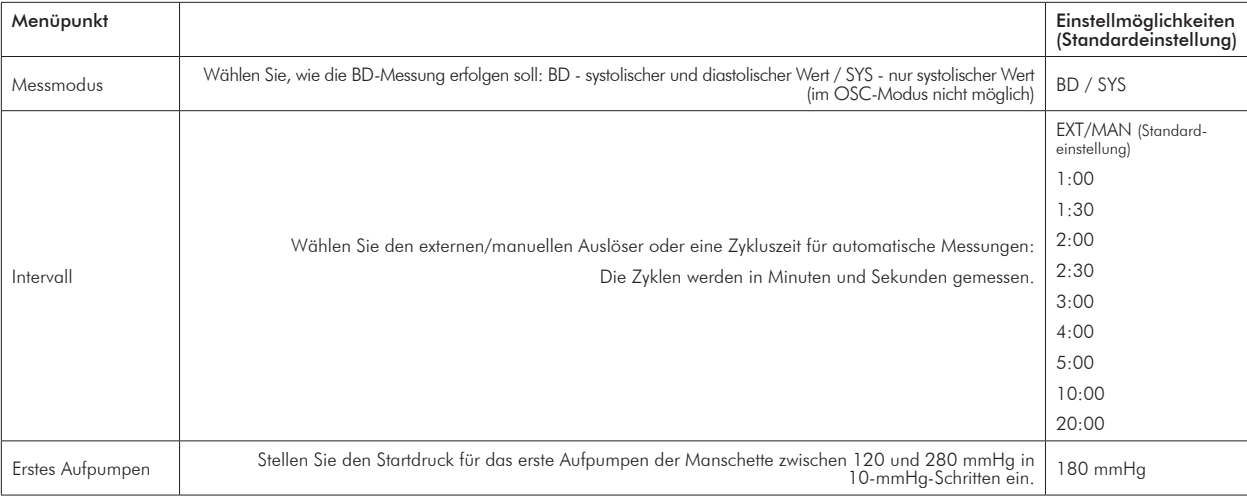

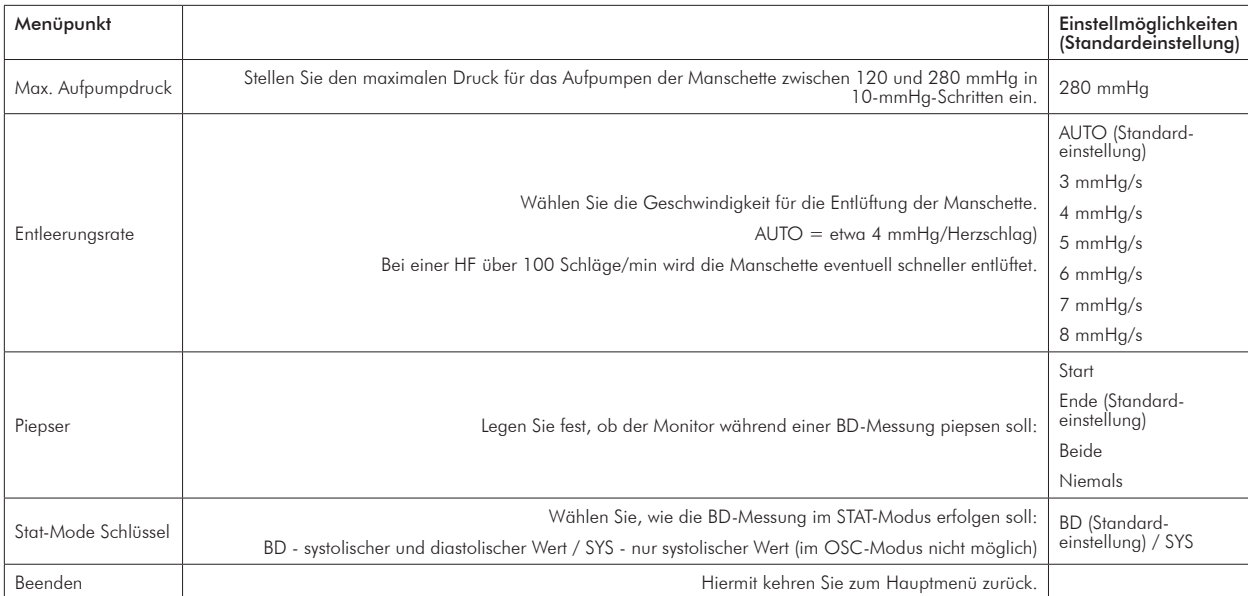

### Anzeigen

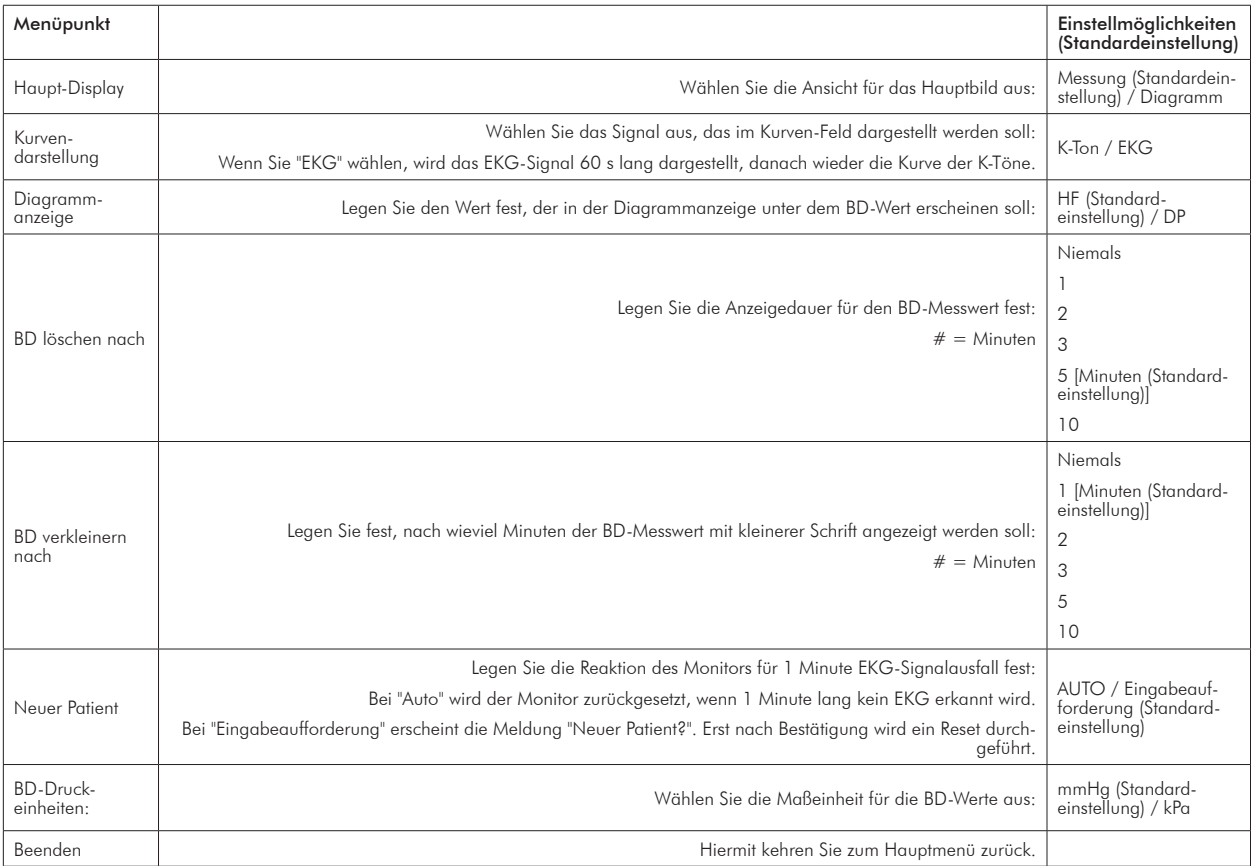

### Warnmeldungen

Für die folgenden Parameter können am Tango M2 Grenzwerte eingestellt werden.

Wurde ein Grenzwert festgelegt und überschreitet ein Messwert diesen Grenzwert, so hören Sie am Ende der Messung fünf Pieptöne. Der alarmauslösende Messwert wird gelb dargestellt.

Alarme durch Überschreitung von Grenzwerten aus Normen haben Vorrang vor benutzerdefinierten Alarmen, falls sie gleichzeitig auftreten. Allerdings löst der benutzerdefinierte Alarm den Alarmton (5 Pieptöne) aus. Der Tango M2 versucht zwar, möglichst beide Alarme anzuzeigen, aber der Alarm durch Überschreiten der Grenzwerte aus Normen hat in jedem Fall Vorrang.

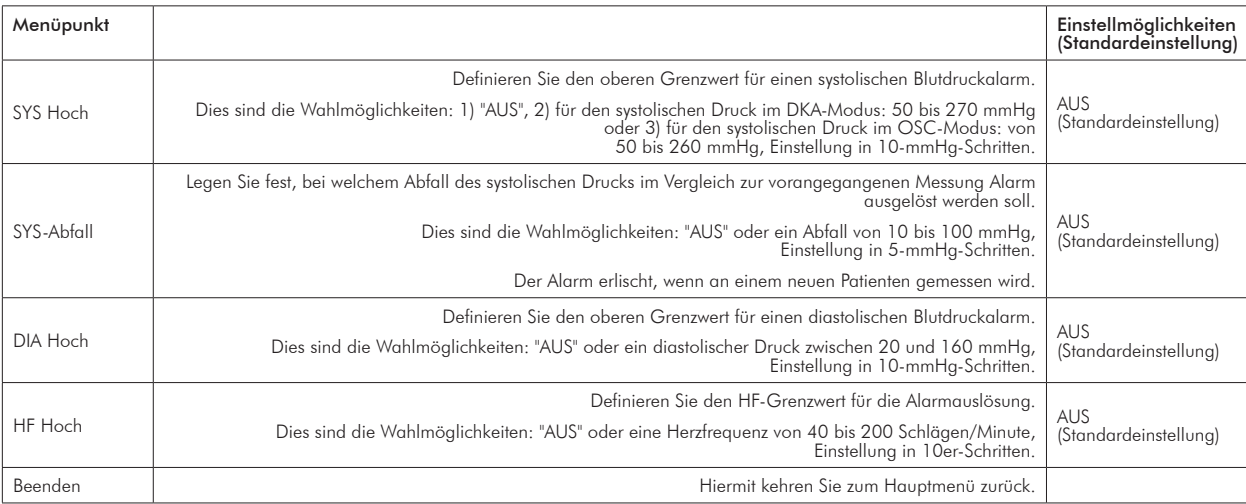

### **Messwerttabelle**

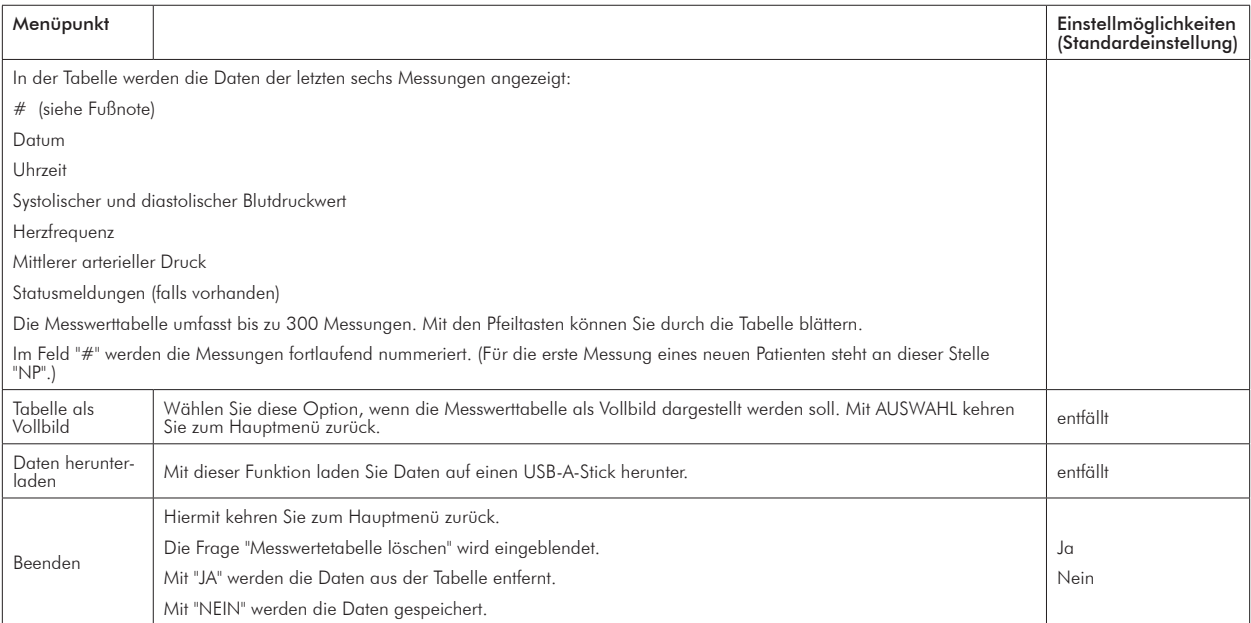

Die Messwerttabelle umfasst bis zu 300 einzelne BD-Messungen. Sobald die Zahl von 300 BD-Messungen erreicht ist, überschreiben neue Messungen die ältesten Werte.

Im Anhang D finden Sie eine Anleitung, wie die Daten aus der Messwerttabelle auf einen USB-Stick heruntergeladen und als Excel-Tabelle formatiert werden können.

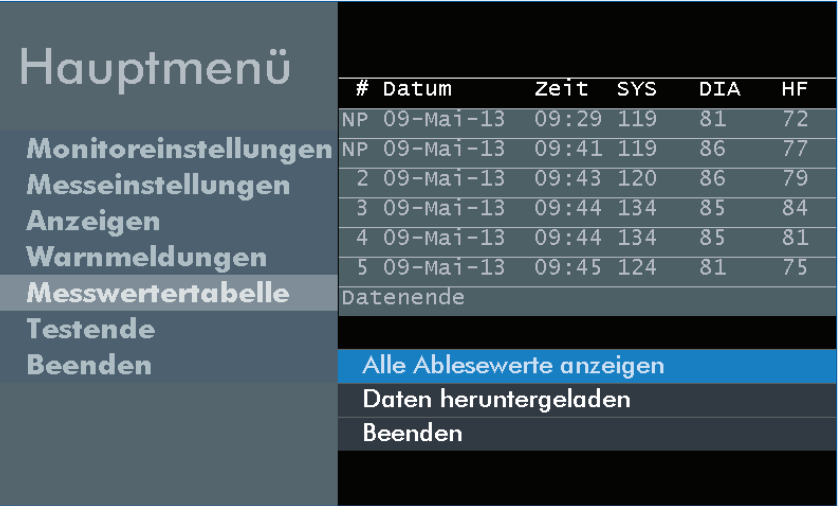

### **Testende**

Wählen Sie "Testende", die Anzeige zu löschen und den Monitor für einen neuen Patienten vorzubereiten.

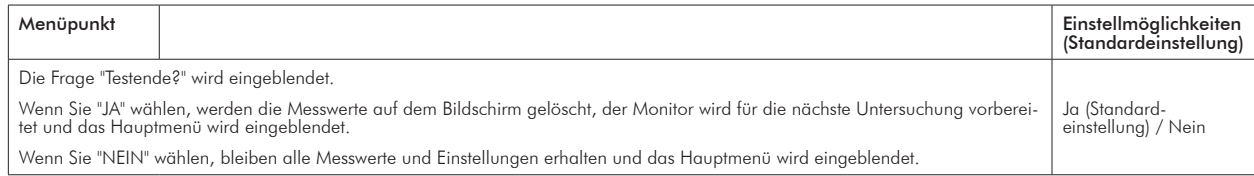

# Tango M2 während eines Belastungstests **4.** verwenden

Befolgen Sie diese Anleitung, wenn der Tango M2 an ein Ergometrie-System angeschlossen ist:

- 1. Wählen Sie eine Manschette, die zum Armumfang des Patienten passt.
- 2. Legen Sie eine BD-Manschette am Arm des Patienten an.
- 3. Kontrollieren Sie, ob auf dem Bildschirm ein EKG angezeigt wird.
- 4. Führen Sie eine Blutdruckmessung durch.
- 5. Beenden Sie die Messung / bereiten Sie das System für den nächsten Patienten vor.

Sie sollten den Tango M2 in Verbindung mit dem Ergometrie-System nur dann einsetzen, wenn Sie sich mit Blutdruckmessungen und Belastungs-EKGs auskennen.

## Schritt 1. Blutdruckmanschette anlegen

Verwenden Sie entweder eine Orbit-K™-Blutdruckmanschette von SunTech oder das Einpatienten-Kit (enthält Einmal-Manschette und Mikrofon-Haftpad) von SunTech. In diesem Abschnitt wird erklärt, wie Sie die richtige Manschettengröße bestimmen und die Manschette anlegen.

**HINWEIS:** Es ist wichtig, dass die Manschette korrekt am Arm des Patienten angelegt und das Mikrofon über der A. brachialis platziert wird (zwischen Bizeps und Trizeps)! Falsche Manschettengröße und falsche Lage des Mikrofons können zu fehlenden, schlechten oder ungenauen Messergebnissen führen.

### Orbit-K™-Manschette

Die Orbit-K-Manschette ist in vier Größen erhältlich. (Die verschiedenen Größen finden Sie auf S. 48) Achten Sie auf die richtige Manschettengröße:

- 1. Falten Sie das graue Schlauchteil nach Innen in die blaue Manschette (vom Klettstreifen weg).
- 2. Wickeln Sie die Manschette um den Oberarm des Patienten.
- 3. Kontrollieren Sie, dass der Schriftzug INDEX (am Ende der Manschette) innerhalb des mit RANGE markierten Bereichs liegt (Aufdruck auf der Innenseite der Manschette).

4. Wenn der Schriftzug INDEX außerhalb des mit RANGE markierten Bereichs liegt, wählen Sie eine andere Manschettengröße.

In diesem Abschnitt wird erklärt, wie Sie die richtige Manschettengröße bestimmen und die Manschette anlegen.

- a. Suchen Sie die A. brachialis (zwischen Bizeps und Trizeps am Oberarm). Wählen Sie möglichst den linken Arm.
- b. Streifen Sie das Schlauchteil der Manschette über den Arm des Patienten, so dass die Beschriftung ARTERY zum Handgelenk zeigt.
- c. Unter dem Schriftzug ARTERY befindet sich ein Mikrofon. Achten Sie darauf, dass das Mikrofon auf der Innenseite des Arms direkt über der A. brachialis zwischen Bizeps und Trizeps liegt. Der Abstand zwischen dem Ende der Manschette und der Ellenbeuge sollte 3 bis 5 cm (2 Fingerbreit) betragen.
- d. Stecken Sie den 3-poligen Mikrofonstecker von der Manschette in den entsprechenden Anschluss an der Patientenleitung. Die Einsteckrichtung spielt keine Rolle.
- e. Verbinden Sie den Schlauch von der Manschette mit dem entsprechenden Anschluss an der Patientenleitung und drehen Sie ihn fest.
- f. Wickeln Sie die Manschette um den Arm und drücken Sie sie fest. Befestigen Sie die Leitungen mit Hilfe der Handgelenkbänder am Patienten.

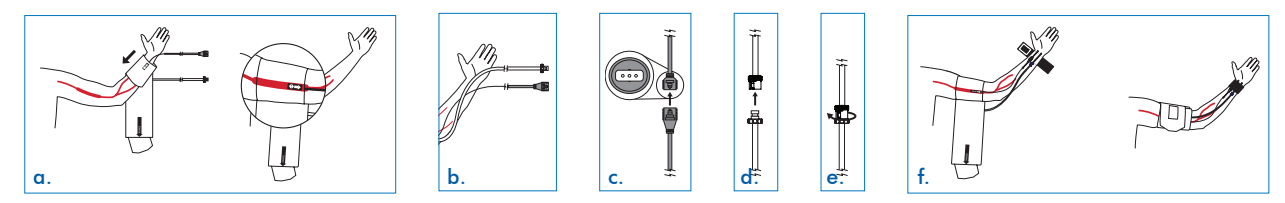

**HINWEIS:** Es ist eventuell einfacher, die Patientenleitung erst an die Manschette anzuschließen und danach die Manschette am Patienten anzulegen.

### Einmal-Manschette

Das Einpatienten-Kit von SunTech ist in fünf Größen erhältlich. Jedes Kit enthält eine Einmal-Manschette und ein Einmal-Mikrofon-Haftpad. Verwenden Sie das Mikrofon aus der Orbit-K-Manschette, die mit dem Monitor geliefert wird, oder bestellen Sie bei Sun-Tech Medical das 12''-K-Sound-Mikrofon unter der Artikel-Nr. 98-0235-01, das mit dem Einpatienten- Kit verwendet werden kann.
Um das Mikrofon aus der Orbit-K-Manschette zu entfernen, öffnen Sie den Klettverschluss und ziehen das Mikrofon vorsichtig aus dem Schlauchteil. Reinigen Sie das Mikrofon vor der Verwendung mit einem milden Desinfektionsmittel, das für Medizinprodukte geeignet ist (siehe Reinigungshinweise im Kapitel 7).

Kontrollieren Sie, ob die Manschette die richtige Größe hat:

- 1. Wickeln Sie die Manschette um den Oberarm des Patienten.
- 2. Kontrollieren Sie, dass der Schriftzug INDEX (am Ende der Manschette) innerhalb des mit RANGE markierten Bereichs liegt (Aufdruck auf der Innenseite der Manschette).
- 3. Wenn der Schriftzug INDEX außerhalb des mit RANGE markierten Bereichs liegt, wählen Sie eine andere Manschettengröße.

# **WARNUNG:** Hat die Manschette die falsche Größe, können die Messwerte falsch und irreführend sein.

- a. Suchen Sie die A. brachialis (zwischen Bizeps und Trizeps). Setzen Sie das Mikrofon auf das Haftpad. Ziehen Sie den Schutzfilm vom Haftpad ab.
- b. Bringen Sie das Mikrofon am Arm des Patienten in der Mitte an (direkt über der A. brachialis zwischen Bizeps und Trizeps). Der Abstand zwischen dem Haftpad und der Ellenbeuge sollte 3 bis 5 cm betragen (2 Fingerbreit).
- c. Wickeln Sie die Manschette um den Arm und drücken Sie sie fest.
- d. Stecken Sie den 3-poligen Mikrofonstecker von der Manschette in den entsprechenden Anschluss an der Patientenleitung. Die Einsteckrichtung spielt keine Rolle. Verbinden Sie den Schlauch von der Manschette mit dem entsprechenden Anschluss an der Patientenleitung und drehen Sie ihn fest.
- e. Befestigen Sie die Leitungen mit Hilfe der Handgelenkbänder am Patienten.

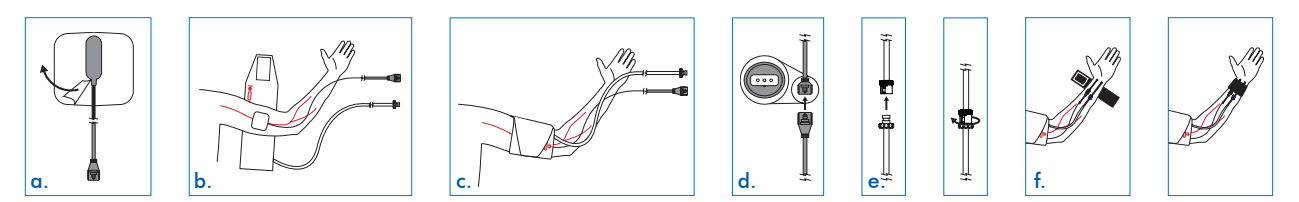

**HINWEIS:** Es ist eventuell einfacher, die Patientenleitung erst an die Manschette anzuschließen und danach die Manschette am Patienten anzulegen.

# Schritt 2. EKG-Signal kontrollieren

Um Blutdruckmessungen während einer Ergometrie durchführen zu können, braucht der Tango M2 ein EKG-Signal. Dieses EKG-Signal empfängt der Monitor automatisch vom Ergometrie-System, wenn der Patient entsprechend angeschlossen ist.

**HINWEIS:** Für Ruhe-Messungen vor dem Belastungstest kann der Tango M2 im OSC-Modus den Blutdruck auch ohne ein EKG-Signal ermitteln. Während der Messung darf sich der Patient nicht bewegen! Siehe Abschnitt "Vergleich zwischen DKA™-Modus und OSC-Modus" in diesem Handbuch.

Wenn die EKG-Elektroden und Leitungen noch nicht am Patienten angelegt sind, lesen Sie bitte im Handbuch des Ergometrie-Systems nach, wie Sie vorgehen müssen.

Achten Sie darauf, dass eine stabile Herzfrequenz am Monitor angezeigt wird.

# Schritt 3. Blutdruckmessung durchführen

**HINWEIS:** Wählen Sie für BD-Messungen während der Ergometrie am Tango M2 den DKA-Modus.

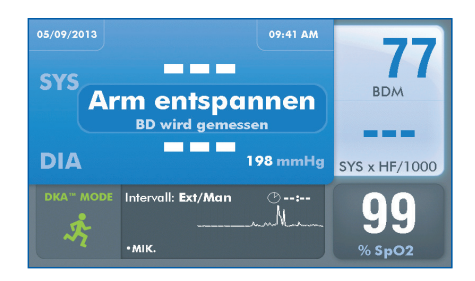

Nach dem Start des Belastungstests fordert das Ergometrie-System Blutdruckmessungen vom Monitor an. Für jede Messung wird die Manschette aufgepumpt. Die Meldung "Arm entspannen, BD wird gemessen" wird während der Messung angezeigt. Danach erscheinen die Messwerte. Manuelle Blutdruckmessungen können auch mit der Taste START/STOPP am Monitor ausgelöst werden. Mit der gleichen Taste können Sie eine Messung auch abbrechen.

#### **Messwertanzeige**

Blutdruck und Doppelprodukt werden unmittelbar nach einer Messung groß auf dem Display angezeigt. Nach einer Minute ändert sich die Schriftgröße und die Werte werden kleiner dargestellt. Nach weiteren fünf Minuten ersetzen Striche die Messwerte. (Diese Zeiten sind die Standardeinstellungen, die Sie über Hauptmenü > Anzeigen ändern können.)

### Automatische Blutdruckmessungen

### In Verbindung mit einem Ergometrie-System

Ist der Tango M2 an ein Ergometrie-System angeschlossen, steuert dieses die automatische Blutdruckmessung. Der Tango M2 führt die BD-Messungen nach dem im Ergometrie-System angelegten Protokoll durch. In diesem Fall muss am Tango M2 kein Messzyklus eingestellt werden.

### Ohne Ergometrie-System

Am Tango M2 können zusätzliche Blutdruckmessungen in Zyklen von einer bis 20 Minuten über Hauptmenü > Messeinstellungen > Intervall eingestellt werden.

Die gewählte Zykluszeit wird auf dem Display angezeigt. Die Zeituhr zählt die Zeit vom Anfang der letzten Messung. Ist die Zykluszeit abgelaufen, startet der Monitor eine weitere Messung.

Auch wenn eine Zykluszeit eingestellt ist, reagiert der Monitor auf externe Messbefehle vom Ergometrie-System und auf manuelle Anforderungen mit der START/STOPP-Taste. Mit jeder ausgelösten Messung, sei es vom Ergometrie-System oder mit der START/STOPP-Taste, wird die Zykluszeit zurückgesetzt.

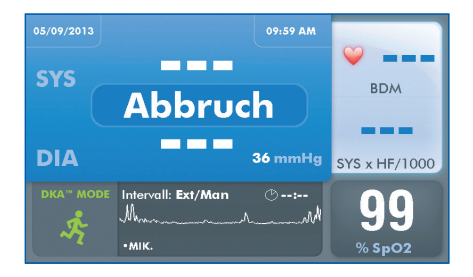

### Messung abbrechen

Drücken Sie die START/STOPP-Taste, um eine laufende Messung abzubrechen. Die Manschette wird entlüftet, der Monitor piept einmal, sofern das akustische Signal nicht ausgeschaltet ist, und der Hinweis ABBRUCH wird kurz eingeblendet. Anstelle der Blutdruckwerte werden bis zur nächsten Messung Striche angezeigt.

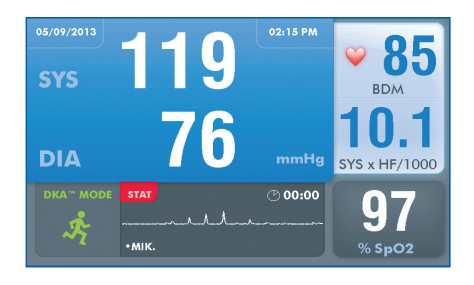

### STAT-Modus

Drücken Sie die STAT-Taste, *wenn Sie z.B. in Notfällen schnell aufeinanderfolgende Messungen durchführen müssen.*Der Monitor misst dann wiederholt über einen Zeitraum von 10 Minuten. Für jede Messung wird die Manschette automatisch aufgepumpt. Das rote STAT-Symbol erscheint auf dem Display und die Blutdruckwerte blinken, solange der STAT-Modus eingeschaltet ist. Beenden Sie den STAT-Modus mit der START/STOPP- oder der STAT-Taste. Auch nach einem STOPP-Befehl vom Ergometrie-System wird der STAT-Modus beendet. Im STAT-Modus können nur die STAT- und die START/STOPP-Taste bedient werden.

In der Standardeinstellung werden im STAT-Modus der systolische und der diastolische BD-Wert in Abständen von 10 Sekunden ermittelt. Über Hauptmenü > Messeinstellungen > Stat Mode-Schlüssel können Sie den Monitor so einstellen, dass alle 2 Sekunden nur der systolische Druck gemessen wird.

- Innerhalb von nur 30 Sekunden kann eine vollständige BD-Messung (SYS/DIA) angezeigt werden.
- Der systolische Druck kann in nur 15 Sekunden gemessen und angezeigt werden.

Nach 10 Minuten oder nach Beenden des STAT-Modus wird wieder das Hauptbild angezeigt.

### Vergleich zwischen DKA™-Modus und OSC-Modus

Der DKA™-Modus für die auskultatorische Messung des Blutdrucks ist das Standard-Messverfahren des Tango M2.

Die proprietäre Dimensional K-Sound Analyse (DKA) des Tango M2 von SunTech setzt einen Filteralgorithmus zur Mustererkennung von EKG-Signalen und K-Tönen ein, der hervorragende Rauschunterdrückung gewährleistet. Damit ist der Monitor im DKA™-Modus ideal geeignet für Messungen, während der Patient sich bewegt. Im DKA™-Modus benötigt der Monitor ein EKG-Signal des Patienten.

Mit dem zweiten Verfahren, der oszillometrischen Messung im OSC-Modus, kann der Blutdruck ohne EKG-Signal gemessen werden.

#### **HINWEIS:** Während der oszillometrischen Messung darf sich der Patient nicht bewegen!

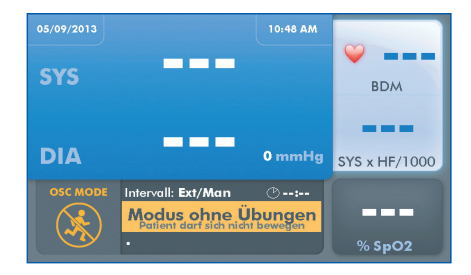

Wählen Sie mit der Taste DKA/OSC den OSC-Modus. Das Symbol für den OSC-Modus erscheint mit der Meldung "MODUS OHNE ÜBUNGEN / Der Patient darf sich nicht bewegen." Der Monitor verhält sich im OSC-Modus geringfügig anders:

#### BD-Messwerte

• BD-Messwerte werden vollständig (systolisch und diastolisch) angezeigt. (Im OSC-Modus ist es nicht möglich, nur den systolischen Wert zu bestimmen.)

#### **Herzfrequenz**

• Die Herzfrequenz wird erst am Ende der BD-Messung angezeigt. • Das HERZ-Symbol blinkt nicht.

### Einstellungen im Hauptmenü

- Es wird keine Kurve angezeigt.
- Für Messmodus und STAT-Modus kann nur systolischer UND diastolischer Wert gewählt werden.
- Die Werte für "Erstes Aufpumpen" und "Max. Aufpumpdruck" sind fest auf die Werte aus Normen eingestellt.

### Betriebsbereitschaft

Wenn der Monitor 30 Minuten lang kein Signal vom Ergometrie-System erhält oder keine Bedienung erfolgt, wechselt er in den Schlaf-Modus. (Dieser Zeitraum ist eine Standardeinstellung, die Sie über Hauptmenü > Monitoreinstellungen > Schlafmodus nach ändern können.) Im Schlafmodus ist das Display dunkel geschaltet, aber die blaue LED oben am Monitor leuchtet.

Sollte ein Signal vom Ergometrie-System eintreffen oder eine Taste am Monitor gedrückt werden, wird der Monitor wieder aktiv.

# Schritt 4. Monitor für einen neuen Patienten vorbereiten

Entfernen Sie am Ende des Belastungstests die Manschette vom Arm des Patienten. Ziehen Sie die Patientenleitung von der Manschette ab.

**HINWEIS:** Wenn Sie die Orbit-K-Manschette benutzen, reinigen Sie das Schlauchteil der Manschette und ihre Innenseite mit einem milden, in Kliniken gebräuchlichen Desinfektionsmittel. Wenn Sie das Einmal-Kit benutzen, entsorgen Sie die Einmal-Manschette und das Mikrofon-Haftpad. Reinigen Sie das Mikrofon mit einem milden, in Kliniken gebräuchlichen Desinfektionsmittel und bewahren Sie es für weitere Verwendungen auf (siehe Kapitel 7).

Der Monitor wird automatisch zurückgesetzt und ist für einen neuen Patienten bereit, wenn länger als eine Minute kein EKG-Signal erkannt wird (also wenn die Elektrodenleitungen vom Patienten entfernt wurden). Alle patientenbezogenen Anzeigen werden gelöscht.

Anstelle der automatischen Rücksetzung können Sie den Tango M2 auch so konfigurieren, dass die Frage "Neuer Patient?" eingeblendet wird, sobald das EKG-Signal ausfällt. Dies geschieht über Hauptmenü > Anzeigen > Neuer Patient.

Sie können die Nullstellung auch manuell über Hauptmenü > Testende vornehmen.

# Hinweise zur Durchführung eines Belastungstests

Wir bieten Ihnen im Folgenden einige nützliche Informationen über die Durchführung von Blutdruckmessungen während eines Belastungstests.

#### Probemessungen durchführen

Führen Sie vor dem Belastungstest einige Messungen durch.

- Messen Sie den Blutdruck ein- oder zweimal im DKA-Modus, wobei der Patient sitzen oder still stehen kann. Dadurch erhalten Sie den Wert für den Ruhe-BD.
- Beobachten Sie während der Messung die Anzeige für den Manschettendruck und die K-Töne auf dem Display. Die K-Töne sollten genau so dargestellt werden, wie Sie sie mit einem Stethoskop bei einer manuellen Messung hören würden.

Sobald Sie einen stabilen Ruhe-Blutdruck erhalten haben, können Sie mit der Ergometrie beginnen. Stellen Sie dabei Probleme fest, lesen Sie bitte die Abhilfemassnahmen im Kapitel Statusmeldungen und Alarme.

### Achten Sie darauf, dass der Arm des Patienten entspannt ist

Instruieren Sie den Patienten, den Arm mit der Manschette während einer Messung so wenig wie möglich zu bewegen. Der Arm kann leicht hin und her bewegt, darf aber nicht angewinkelt werden.

Die Muskulator des Arms mit der Manschette sollte nicht angespannt werden.

Wenn sich der Patient auf dem Handlauf des Laufbandes abstützt, versuchen Sie, ob er die Hände mit der Handfläche nach oben auflegen kann. Alternativ kann der Patient den Arm mit der Manschette während der Messung an der Seite herunterhängen lassen. Wenn sich der Patient am Handlauf festhalten muss, sollte er den Handlauf nicht fest umklammern. Dadurch würden die Armmuskeln angespannt, was die Qualität der K-Töne, die das Mikrofon empfängt, beeinträchtigt.

### Genauere Überwachung des Blutdrucks

Wird der Patient instabil und muss genauer überwacht werden, können Sie mit der STAT-Taste den STAT-Modus einschalten. Beenden Sie den STAT-Modus mit der START/STOPP- oder der STAT-Taste.

### Achten Sie auf Statusmeldungen und Alarme

Eine komplette Übersicht über Status- und Alarmmeldungen des Tango M2 finden Sie im Kapitel Statusmeldungen und Alarme in diesem Handbuch.

# Tango M2 ohne Ergometrie-**5.** System verwenden

Befolgen Sie diese Anleitung, wenn der Tango M2 über die Option "Internes EKG" verfügt und nicht an ein Ergometrie-System angeschlossen ist:

- 1. Wählen Sie eine Manschette, die zum Armumfang des Patienten passt.
- 2. Legen Sie eine BD-Manschette am Arm des Patienten an.
- 3. Legen Sie EKG-Elektroden und Elektrodenleitungen an.
- 4. Führen Sie eine Blutdruckmessung durch.
- 5. Beenden Sie die Untersuchung / bereiten Sie das System für den nächsten Patienten vor.

Sie sollten den Tango M2 nur einsetzen, wenn Sie sich mit Blutdruckmessungen auskennen.

# Schritt 1. Blutdruckmanschette anlegen

Verwenden Sie entweder eine Orbit-K™-Blutdruckmanschette von SunTech oder das Einpatienten-Kit (enthält Einmal-Manschette und Mikrofon-Haftpad) von SunTech.

#### **HINWEIS:** Es ist wichtig, dass die Manschette korrekt am Arm des Patienten angelegt wird und dass das Mikrofon über der A. brachialis zwischen Bizeps und Trizeps auf der Innenseite des Oberarms platziert wird!

Siehe Schritt 1. Blutdruckmanschette anlegen im vorigen Abschnitt dieses Handbuchs: dort erfahren Sie, wie Sie die richtige Manschettengröße erkennen und wie die beiden Manschettentypen angelegt werden.

# Schritt 2. EKG-Elektroden am Patienten anbringen

Bereiten Sie drei Ableitungspunkte vor: RL (N), V2 (C2) und V6 (C6).

- Applizieren Sie die Elektroden über knochige Bereiche, nicht über Muskeln.
- Bereiten Sie die Hautstellen vor, indem Sie störende Haare entfernen. Reinigen Sie jede Stelle sorgfältig mit Alkohol.
- Optimale Ergebnisse erzielen Sie bei einer Hautimpedanz unter 5 kOhm (Messung mit Impedanzmessgerät).

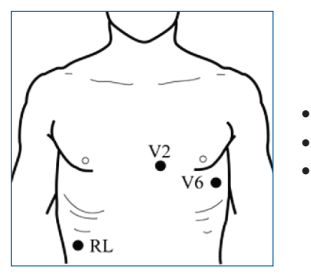

Schließen Sie die EKG-Leitung wie folgt an die Elektroden an:

- grüne (schwarze) Leitung an RL (N)
- gelbe Leitung an V2 (C2)
- violette Leitung an V6 (C6)

Achten Sie darauf, dass eine stabile Herzfrequenz am Monitor angezeigt wird.

# Schritt 3. Blutdruckmessung durchführen

Lösen Sie eine manuelle Blutdruckmessung mit der Taste START/STOPP am Monitor aus. Siehe Blutdruckmessung durchführen im vorigen Abschnitt dieses Handbuch: dort sind die weiteren Funktionen des Tango M2 beschrieben.

- Automatische Blutdruckmessungen
- Messung abbrechen
- STAT-Modus
- Vergleich zwischen DKA™-Modus und OSC-Modus
- Betriebsbereitschaft

# Schritt 4. Monitor für einen neuen Patienten vorbereiten

Wenn die Blutdruckmessung beendet ist, nehmen Sie die Manschette und die EKG-Elektroden vom Patienten ab. Ziehen Sie die Patientenleitung von der Manschette ab.

**HINWEIS:** Wenn Sie die Orbit-K-Manschette benutzen, reinigen Sie das Schlauchteil der Manschette und ihre Innenseite mit einem milden, in Kliniken gebräuchlichen Desinfektionsmittel. Wenn Sie das Einmal-Kit benutzen, entsorgen Sie die Einmal-Manschette und das Mikrofon-Haftpad. Reinigen Sie das Mikrofon mit einem milden, in Kliniken gebräuchlichen Desinfektionsmittel und bewahren Sie es für weitere Verwendungen auf.

Siehe Schritt 4. Monitor für einen neuen Patienten vorbereiten im vorigen Abschnitt dieses Handbuchs: dort erfahren Sie, wie der Monitor zurückgesetzt wird.

# **Optionale** Funktionen des **6.** Tango M2

# Pulsoximetrie (SpO<sub>2</sub>)

Mit dem optionalen SpO<sub>2</sub>-Sensor kann die Sauerstoffsättigung des arteriellen Blutes gemessen und auf dem Display des Tango M2 angezeigt werden. Verfügt der Tango M2 nicht über die Option für SpO<sub>2</sub> (Artikel-Nr. 98-0233-01), können Sie sie bei Ihrer SunTech Medical-Vertretung bestellen (siehe Seite 69).

Stecken Sie das Kabel des SpO<sub>2</sub>-Sensors in den SpO<sub>2</sub>-Anschluss auf der Rückseite des Monitors ein.

HINWEIS: Legen Sie den SpO<sub>2</sub>-Sensor nicht am gleichen Arm wie die Blutdruckmanschette an.

**HINWEIS:** Wenn der Sensor nicht korrekt positioniert wird, trifft eventuell nicht alles Licht auf das Gewebe und das Messergebnis ist ungenau. Die ordnungsgemäße Applikation des Sensors ist für gute Messergebnisse von entscheidender Bedeutung.

- a. Stecken Sie einen Finger (vorzugsweise den Zeige-, Mittel- oder Ringfinger) bis zum Anschlag in den SpO<sub>3</sub>-Sensor. Messen Sie nicht am Daumen.
- b. Der Fingernagel zeigt dabei nach oben. Achten Sie darauf, dass lange Fingernägel das Anbringen des Sensors nicht behindern.

### **HINWEIS:** Einige Nagellackfarben (besonders dunkle Töne) und künstliche Fingernägel lassen eventuell weniger Licht durch das Gewebe dringen, so dass die Messgenauigkeit beeinträchtigt ist. Entfernen Sie Nagellack und künstliche Fingernägel vor dem Anlegen des SpO<sub>2</sub>-Sensors.

c. Fixieren Sie das Sensorkabel während des Belastungstests mit medizinischem Klebeband an der Fingerwurzel. Achten Sie darauf, dass das Klebeband, mit dem Sie das Kabel fixieren, die Blutzirkulation nicht behindert.

#### **HINWEIS:** Je nach Hautbeschaffenheit können Patienten unterschiedlich empfindlich auf das Klebeband reagieren. Verwenden Sie keine Klebestreifen, wenn der Patient auf den Klebstoff allergisch reagiert.

Nach einigen Sekunden wird auf dem Bildschirm der SpO<sub>2</sub>-Wert angezeigt. Die SpO<sub>2</sub>-Messdaten werden dreimal pro Sekunde aktualisiert, der angezeigte Messwert jede Sekunde. Angezeigt wird ein über 4 Schläge gemittelter SpO<sub>3</sub>-Wert. Aufgrund der Mittelwertbildung beeinträchtigt ein vorübergehender Signalausfall die Messgenauigkeit.

Für den SpO<sub>2</sub>-Wert gibt es keinen Alarm. In folgenden Situationen wird kein SpO<sub>2</sub>-Wert angezeigt: bei schwachem oder fehlendem Signal oder bei unterbrochenem Messkreis aufgrund eines defekten Kabels. Der Tango M2 schaltet sich aus, wenn ein Erdschluss vorliegt, bis der Fehler behoben ist. Ist das SpO<sub>3</sub>-Kabel defekt, trennen Sie es vom Monitor. Sie können den Tango M2 normal weiterbenutzen. Wenden Sie sich wegen des defekten SpO<sub>3</sub>-Kabels an den SunTech-Kundendienst.

# Kopfhöreranschluss

Mit dem Kopfhörer können Sie die mit dem Mikrofon in der Manschette aufgenommenen K-Töne abhören. Es handelt sich um die gleichen Töne, die Sie auch bei manuellen Blutdruckmessungen hören.

Stecken Sie das Kopfhörerkabel in die Buchse auf der rechten Seite des Monitors.

**HINWEIS:** Die über die Kopfhörer abgehörten Töne dienen lediglich einer Beurteilung. Sie sollten keinesfalls zur Diagnosestellung herangezogen werden.

# Pflege des **7.** Tango M2

# Reinigung

### **Monitor**

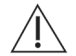

**VORSICHT:** Der Tango M2 kann nicht sterilisiert werden. Tauchen Sie den Monitor nicht in Flüssigkeiten und reinigen Sie ihn nicht mit flüssigen Reinigungsmitteln oder Lösungen.

Feuchten Sie ein weiches Tuch mit einem milden, in Kliniken gebräuchlichen Desinfektionsmittel an und wischen Sie damit Staub und Schmutz vom Monitor.

# Orbit-K-Manschette

### **HINWEIS:** Die Orbit-K-Manschette und die Patientenleitung sollten am Ende eines jeden Belastungstests gereinigt werden.

Nehmen Sie in regelmäßigen Abständen die Blase und das Mikrofon zum Reinigen heraus. Feuchten Sie ein weiches Tuch mit einem milden, in Kliniken gebräuchlichen Desinfektionsmittel an und wischen Sie damit Blase und Mikrofon ab. Lassen Sie die Teile an der Luft trocknen. Reinigen Sie das Schlauchteil der Manschette und ihre Innenseite mit einem milden, in Kliniken gebräuchlichen Desinfektionsmittel. Wir empfehlen, nach starkem Gebrauch die Hülle der Orbit-K-Manschette in kaltem Wasser und mit einem milden Reinigungsmittel in der Maschine zu waschen. Hängen Sie die Manschette zum Trocknen auf durch Trocknen in der Maschine kann das Gewebe der Orbit-K-Manschettenhülle beschädigt werden.

Die Blase muss wieder in die Manschettenhülle eingeführt werden, so dass der Anschluss für den Manschettenschlauch außerhalb der Hülle bleibt. Achten Sie bitte darauf, dass der Schlauchanschluss nach unten zeigt, wenn die Orbit-K-Manschette am rechten oder linken Arm angelegt ist.

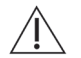

**VORSICHT:** Waschen Sie Blase und Mikrofon keinesfalls in der Maschine.

### Patienten- und Elektrodenleitungen

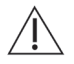

**VORSICHT:** Tauchen Sie Leitungen und Anschlüsse nicht in Flüssigkeiten.

Verwenden Sie zur Reinigung ein weiches, in einer milden Seifenlösung angefeuchtetes Tuch. Entfernen Sie alle Rückstände und wischen Sie die Leitungen trocken.

Desinfizieren Sie die Teile mit einem in Kliniken gebräuchlichen Desinfektionsmittel, wie z.B. Chlorbleiche (1:10), Lysol®, Glutaraldehyd-Lösung (2%) oder Wescodyne®.

**HINWEIS:** Zur Infektionskontrolle beachten Sie die entsprechenden Richtlinien in Ihrer Einrichtung. [Reinigen Sie die Leitungen nach den in Ihrer Einrichtung vorgeschriebenen Richtlinien.]

### SpO<sub>2</sub>-Sensoren

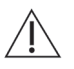

**VORSICHT:** Tauchen Sie Sensoren und Clips niemals in Flüssigkeiten. Gießen oder sprühen Sie keine Flüssigkeiten auf den Sensor. Ätzende oder scharfe Reinigungsmittel führen zu dauerhaften Schäden. Klappen Sie einen Fingerclip-Sensor nie mehr als 45° auf, um ihn nicht zu beschädigen.

Reinigen Sie den Sensor mit einem weichen, in einem milden, in Kliniken gebräuchlichen Reinigungsmittel oder Isopropylalkohol angefeuchteten Tuch. Entfernen Sie Reste des Klebebandes. Lassen Sie den Sensor vor der Wiederverwendung vollkommen trocknen.

# Vorbeugende Wartung

### Automatische Funktionskontrollen

Während des normalen Betriebs führt der Tango M2 verschiedene System- und Software-Tests durch. Wird eine Störung erkannt, zeigt der Tango M2 einen Fehlercode auf dem Bildschirm an und fordert Sie auf, sich an den SunTech-Kundendienst zu wenden.

### **WARNUNG:** BENUTZEN SIE DEN MONITOR NICHT, wenn ein Druck über Null angezeigt wird, ohne dass eine Blutdruckmanschette angeschlossen ist.

### Austauschbare Teile

Kontrollieren Sie routinemäßig den Monitor, die Manschette, den SpO<sub>3</sub>-Sensor, Leitungen und Schläuche auf mechanische Schäden, Abnutzung und Knicke. Tauschen Sie schadhafte Teile sofort aus. Siehe Kapitel Zubehör und Ersatzteile auf S. 48 in dieser Gebrauchsanweisung.

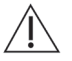

**VORSICHT:** Der Monitor enthält keine Teile, die vom Benutzer gewartet werden können. Er darf nur von autorisierten Service-Mitarbeitern geöffnet werden. Die Abdeckungen dürfen NICHT entfernt und das Garantiesiegel darf nicht gebrochen werden, weil dadurch die Herstellergarantie ungültig wird.

#### Orbit-K-Manschette

Wir empfehlen, Orbit-K-Manschetten, Mikrofone und Patientenleitungen jährlich auszutauschen, um die Messgenauigkeit zu gewährleisten.

Wenn die Manschette nicht gewechselt werden muss, genügt es, das Mikrofon auszutauschen. Um das Mikrofon aus der Manschette zu entfernen, öffnen Sie den Klettverschluss und ziehen das Mikrofon vorsichtig aus dem Schlauchteil.

# SpO<sub>2</sub>-Sensor

Sie können den SpO<sub>3</sub>-Sensor austauschen, indem Sie ihn vom Monitor trennen und durch einen neuen Nonin-SpO<sub>3</sub>-Sensor ersetzen.

# Regelmäßige Kalibrierung

Kontrollieren Sie die Kalibrierung des Tango M2 jährlich, um die Genauigkeit der Druckaufnehmer und Anzeigen zu überprüfen.

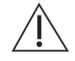

### **VORSICHT:** Mit der Kalibrierung sollten Sie einen Biomedizin-Techniker oder eine Person, die mit dem Tango M2 vertraut ist, beauftragen.

Fragen Sie SunTech Medical nach der Anleitung zur Kontrolle der Kalibrierung. Diese Anleitung finden Sie auch im Tango M2-Service-Handbuch (SunTech Artikel-Nr. 27-0139-A1).

Für Kunden in Nord-, Mittel- und Südamerika:

SunTech Medical, Inc. Service Department 507 Airport Boulevard, Suite 117 Morrisville, NC 27560 USA Telefon: 800.421.8626 919.654.2300 Fax: 919.654.2301

Für Kunden in Europa, im Mittleren Osten, Afrika, Asien und der Pazifikregion:

SunTech Medical, Ltd. Service Department Oakfield Industrial Estate Eynsham, Oxfordshire OX29 4TS Großbritannien Telefon: 44 (0) 1865.884.234 Fax: 44 (0) 1865.884.235

#### **REP** EC

45

### Erforderliches Zubehör:

- Geeichtes, elektronisches Sphygmomanometer oder ähnliches
- Objekt mit 500 ml Volumen oder eine Orbit-K Plus-Manschette für Erwachsene, die um ein Objekt gewickelt wird, das nicht zerbricht und nicht zerdrückt werden kann (kein Glas).
- Pumpball mit Ablassventil.
- Schläuche, T-Stücke und verschiedene Anschlüsse oder Sie bestellen das Kalibrier-Kit mit T-Stück (SunTech Artikel-Nr. 98-0030-00).

### Durchführung:

Mit der Funktion "Kalibrierung prüfen" schließt der Monitor seine Ablassventile und zeigt auf dem Display den Druck an, der am Anschluss des Patientenschlauchs ansteht.

Überprüfen Sie die Kalibrierung des Tango M2 durch manuelles Aufpumpen und Vergleich des Sphygmomanometers mit dem Druckwert auf dem Bildschirm des Monitors. Der angezeigte Wert darf im Bereich zwischen 0 und 300 mmHg maximal ±2 mmHg vom Druckwert auf dem Quecksilber-Sphygmomanometer abweichen. Ist dies nicht der Fall, wenden Sie sich wegen einer Kalibrierung an SunTech Medical.

Nach Überprüfung der Kalibrierung verlassen Sie den Kalibrierbildschirm durch Drücken der Taste AUSWAHL.

# Software-Aktualisierung

Updates für die Tango M2-Software können problemlos über den USB-A-Port installiert werden.

Software-Updates sollten nur von geschulten Fachleuten, die mit der Funktionsweise des Tango M2 vertraut sind, installiert werden. Wenden Sie sich an den Kundendienst von SunTech Medical, wenn Sie hierbei Unterstützung benötigen.

Laden Sie das Software-Update von der SunTech Medical Internetseite (www.SunTechMed.com) auf einen USB-A-Stick herunter.

Schließen Sie den USB-A-Stick am USB-A-Port auf der Rückseite des Monitors an.

Wählen Sie Hauptmenü > Monitoreinstellungen > Systeminfo > Software-Aktualisierung.

Aktualisieren Sie die Software wie auf dem Bildschirm beschrieben.

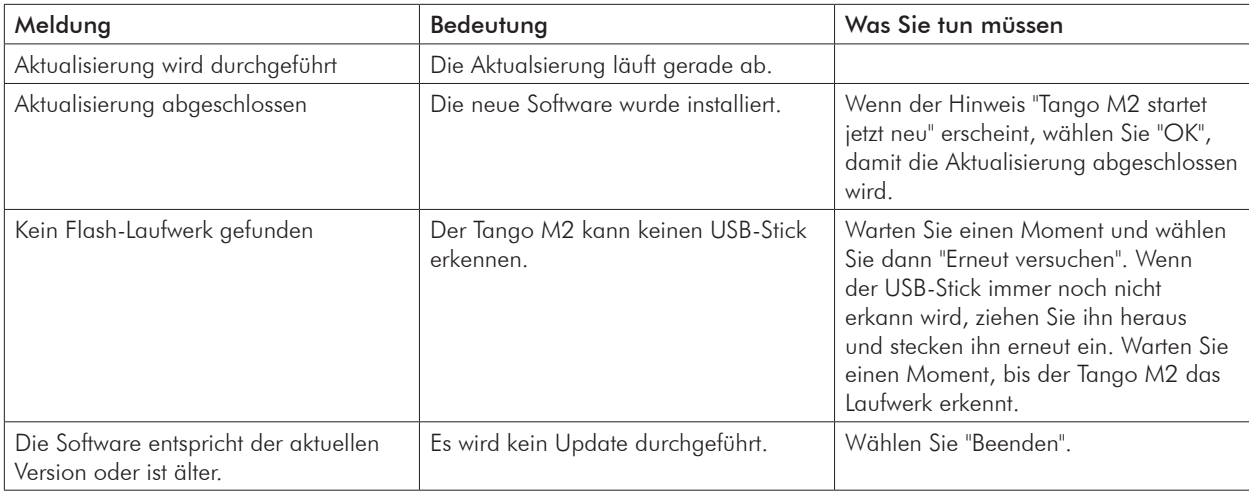

# Entsorgung

Der Monitor enthält eine Lithium-Batterie. Bitte schicken Sie den Tango M2 zur Entsorgung an SunTech Medical. Fordern Sie bei SunTech Medical einen Rücksendeaufkleber an, mit dem Sie das Gerät kostenlos zurücksenden können.

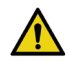

**WARNUNG:** Gefahr von Feuer, Explosion und schweren Verbrennungen. Das Gerät enthält eine Lithium-Batterie, die ordnungsgemäß entsorgt oder zur Entsorgung an SunTech Medical geschickt werden muss.

# Zubehör und **8.** Ersatzteile

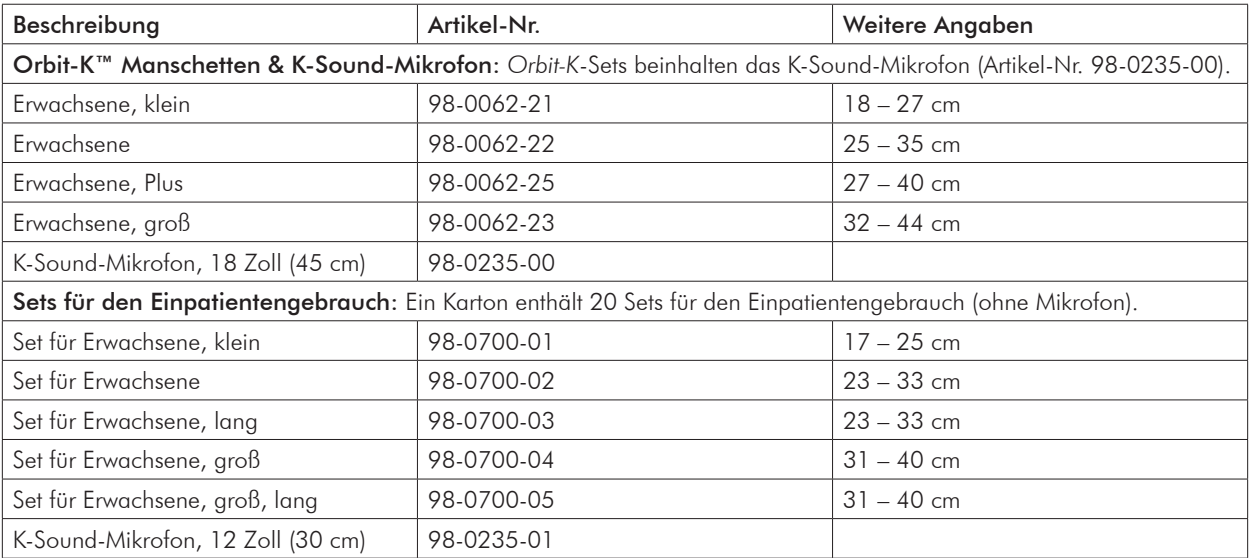

Wenden Sie sich an den Vertrieb von SunTech Medical, wenn Sie folgende Artikel erwerben möchten:

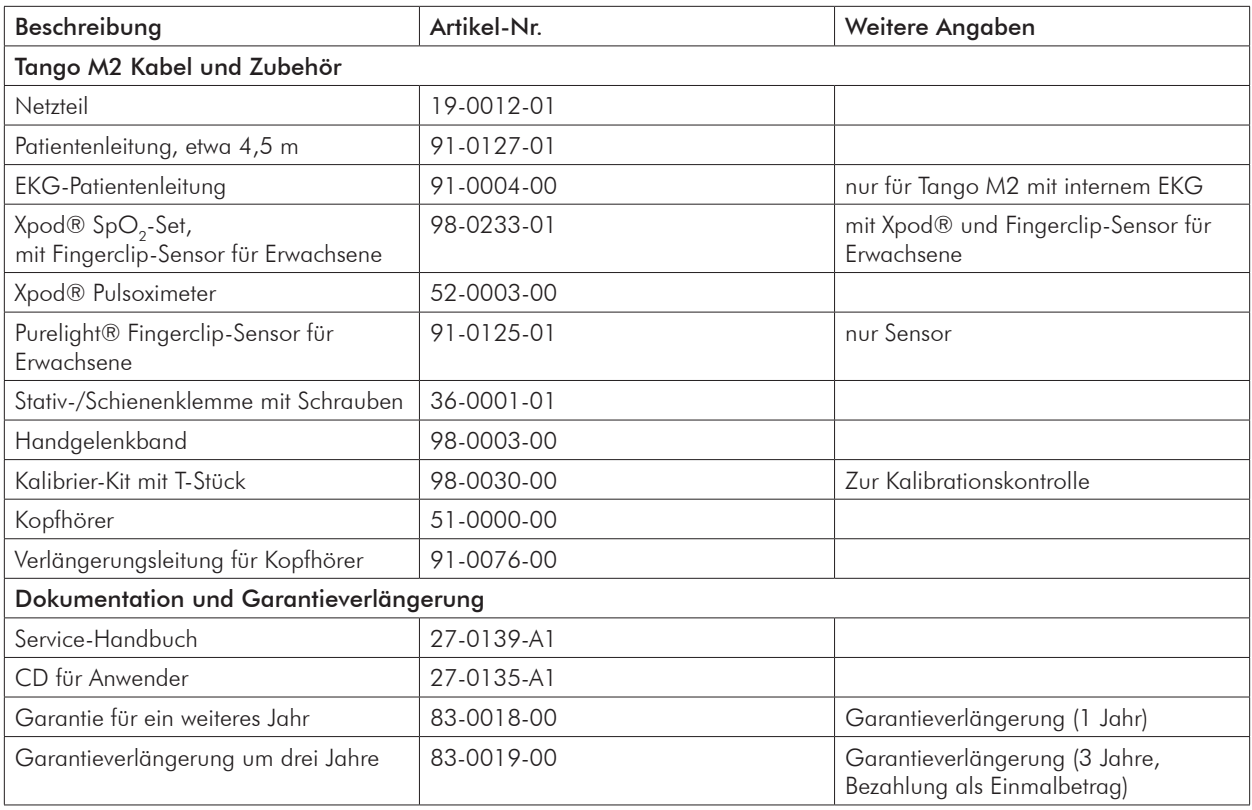

In Anhang B finden Sie eine Auflistung aller Verbindungsleitungen von SunTech, mit denen Sie den Tango M2 an die verschiedenen Ergometrie-Systeme anschließen können.

49

# Statusmeldungen

**9.** und Alarme

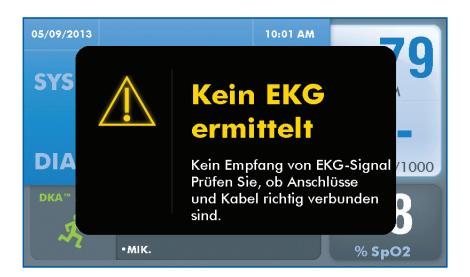

# **Statusmeldungen**

Stellt der Tango M2 beim Messen des Blutdrucks ein Problem fest, ertönen 3 Piepser und auf dem Bildschirm erscheint eine Statusmeldung. Befolgen Sie den Hinweis, der auf dem Bildschirm und in der folgenden Tabelle gegeben wird.

### HINWEIS: Messwerte aus einer Messung, die zu einer Statusmeldung führt, sind nicht in der Grafikansicht enthalten.

Löschen Sie die Statusmeldung mit einer beliebigen Taste.

Die Statusmeldung erlischt auch, wenn eine BD-Messung gestartet wird (entweder ausgelöst vom Ergometrie-System oder durch den Messzyklus).

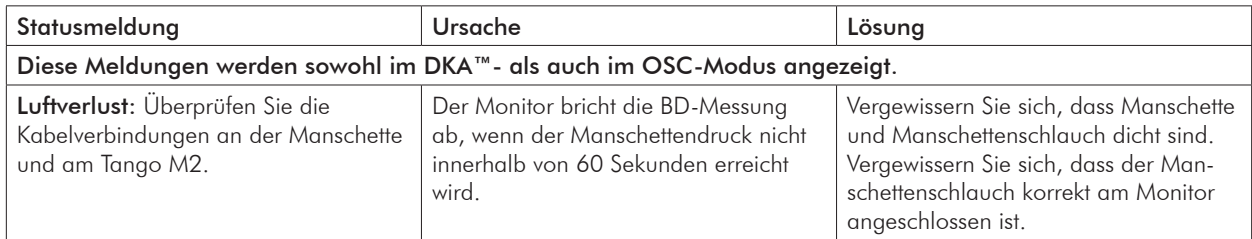

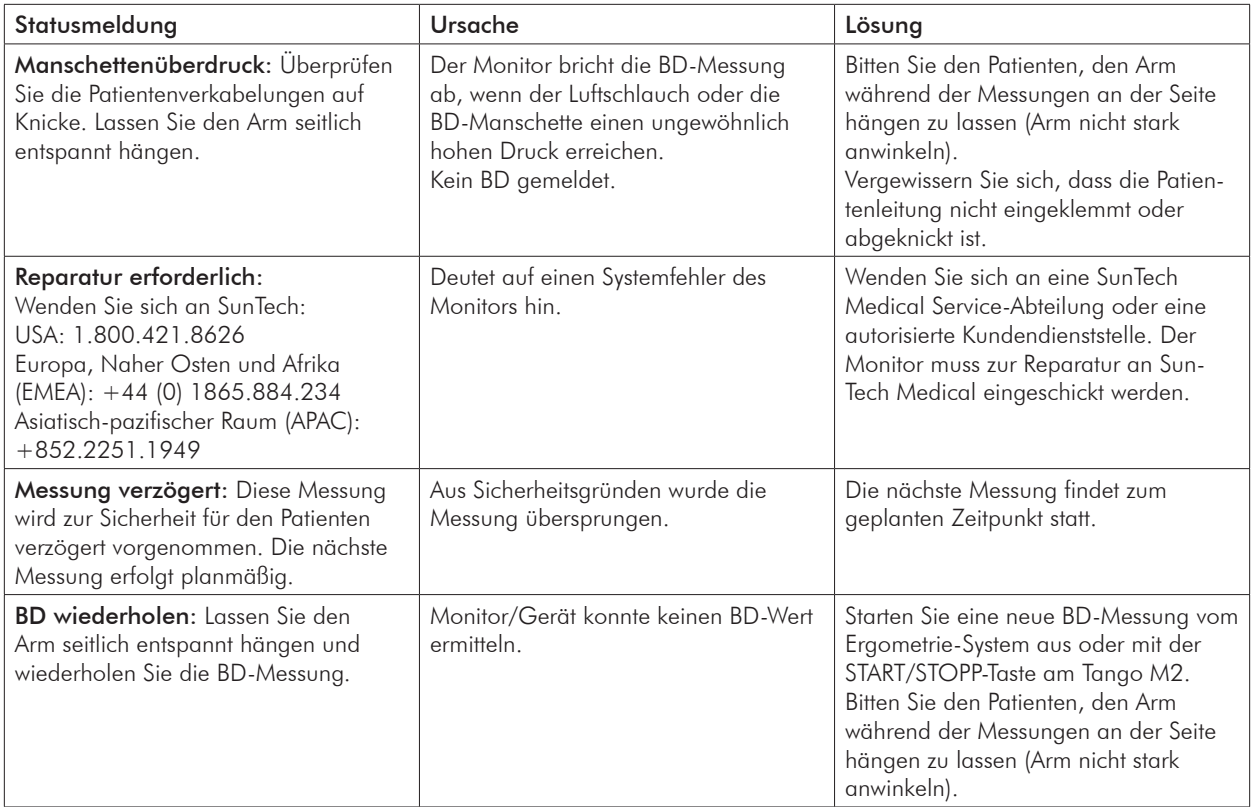

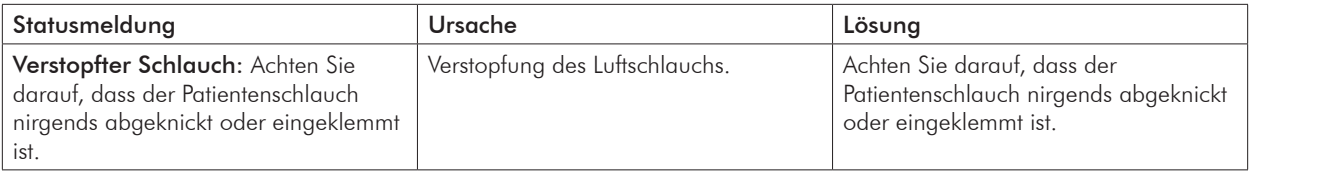

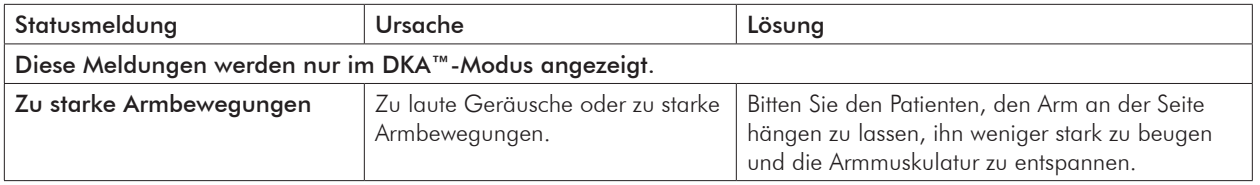

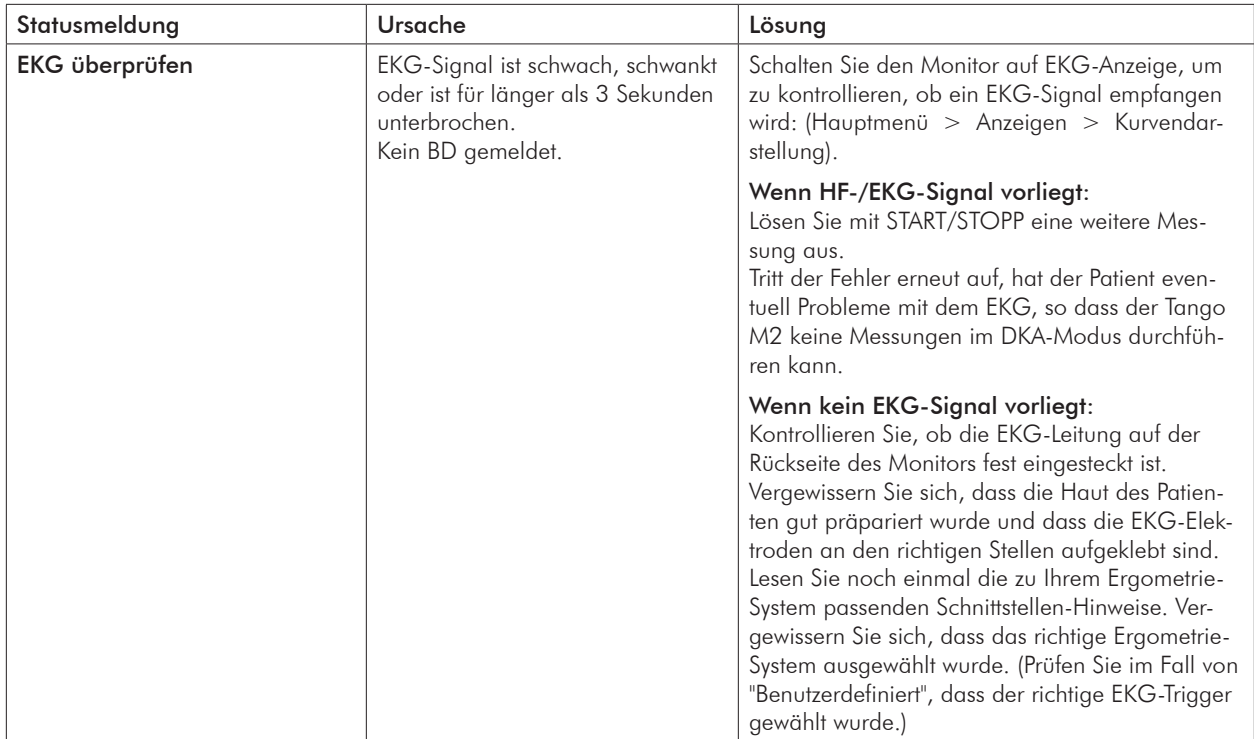

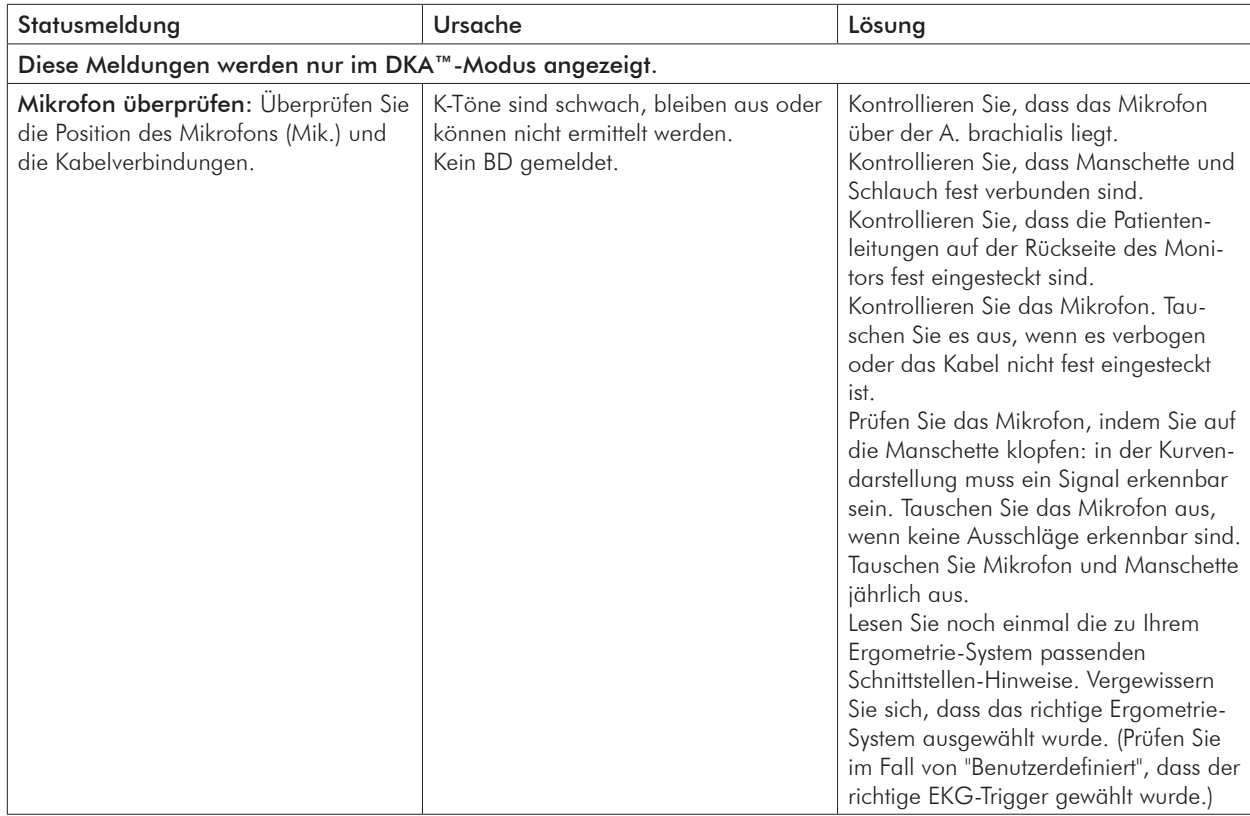

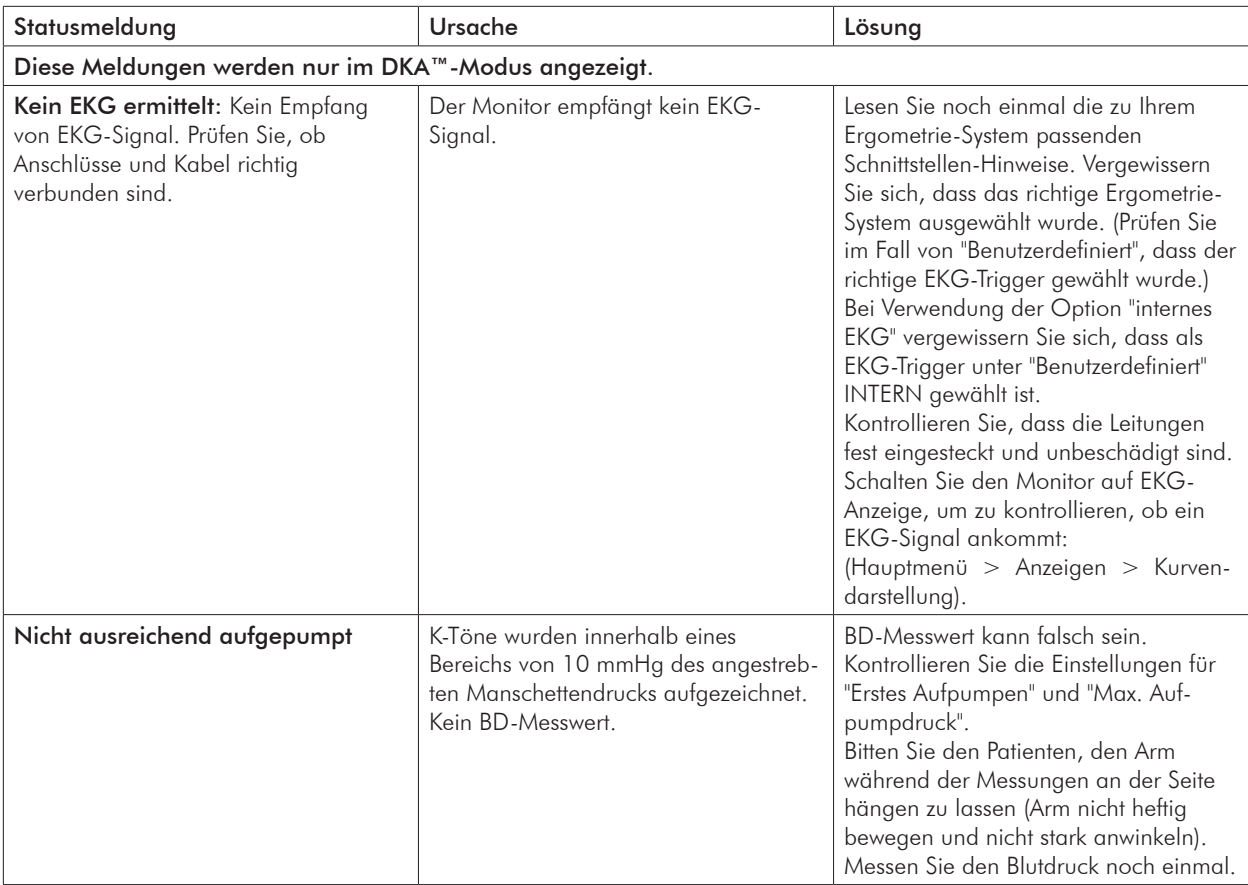

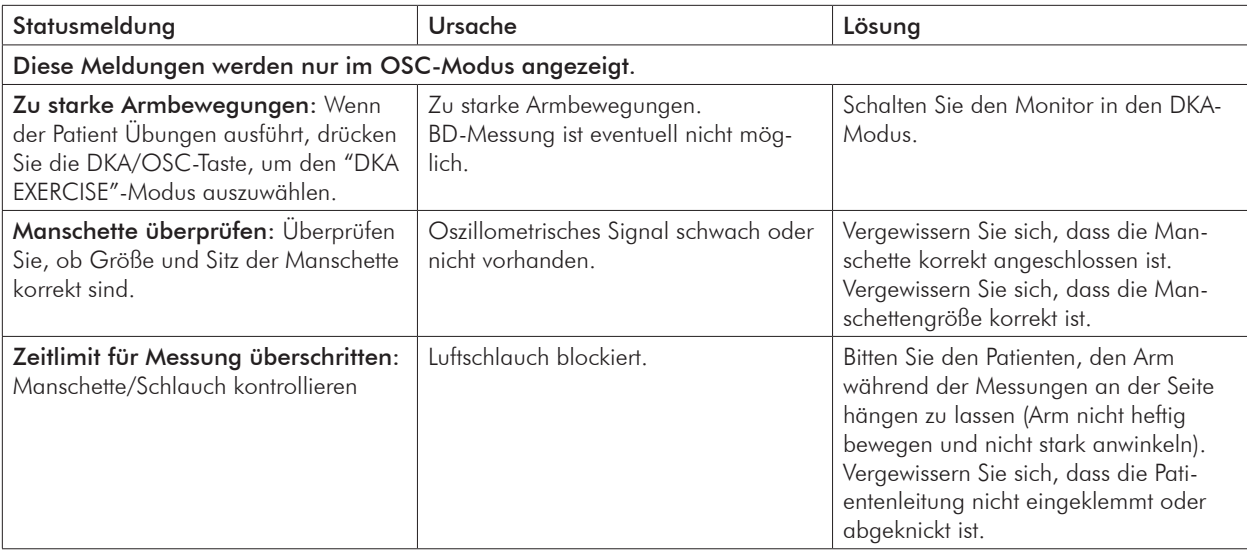

# Messungen bei Bereichsüberschreitungen

Ein Messwert, der außerhalb des Messbereichs liegt, für den der Tango M2 geprüft ist, wird auf dem Bildschirm in gelb dargestellt.

Auch in der Grafikdarstellung erscheinen diese Werte in gelb. Liegt nur einer der Messwerte einer Messung außerhalb des Bereichs, ist nur der betreffende Teil des Balkens gelb (oberer Teil = systolisch, unterer Teil = diastolisch).

Liegt ein Herzfrequenzwert außerhalb des Messbereichs, für den der Tango M2 geprüft ist, wechselt der Wert auf dem Bildschirm die Farbe von blau nach gelb und blinkt.

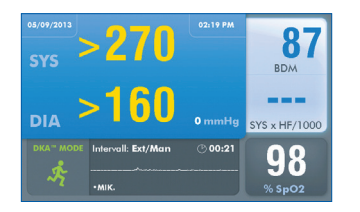

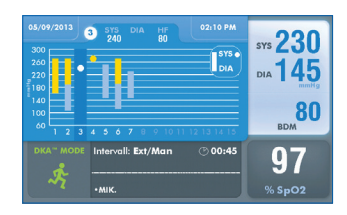

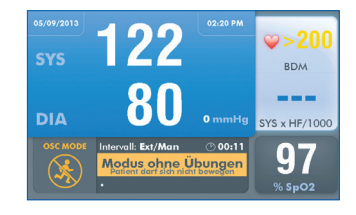

# Warnmeldungen

Überschreitet ein Messwert einen der eingestellten Grenzwerte, piepst das Gerät am Ende der Messung fünfmal. Der problematische Messwert wird gelb dargestellt und eine Textmeldung in gelb erscheint im Fenster für die Kurvendarstellung.

Zur Einstellung von Grenzwerten wählen Sie Hauptmenü > Warnmeldungen.

Alarme durch Überschreitung von Grenzwerten aus Normen haben Vorrang vor benutzerdefinierten Alarmen, falls sie gleichzeitig auftreten. Allerdings löst der benutzerdefinierte Alarm den Alarmton (5 Pieptöne) aus. Der Tango M2 versucht zwar, möglichst beide Alarme anzuzeigen, aber der Alarm durch Überschreiten der Grenzwerte aus Normen hat in jedem Fall Vorrang.

Alarme aufgrund der Überschreitung von Messbereichen erhalten aus regulatorischer Sicht eine niedrige Priorität, da sie den Bediener auf einen Messwert hinweisen, der außerhalb des Messbereichs liegt, für den der Monitor geprüft wurde. Das zuständige ärztliche Personal is verpflichtet, auf Grundlage der körperlichen Verfassung des Patienten eine angemessene Maßnahme einzuleiten.

# Häufig gestellte **10.** Fragen

#### Der Tango M2 zeigt eine Statusmeldung an. Was bedeutet das und was muss ich tun?

Nähere Informationen über Statusmeldungen finden Sie an zwei Stellen:

- 1. Die E-Bibliothek im Tango M2 enthält Hinweise für die rasche Fehlerbeseitigung. Zugang zur E-Bibliothek haben Sie über das Hauptmenü: wählen Sie Monitoreinstellungen > E-Bibliothek > Statusmeldungen.
- 2. Auch im Kapitel Statusmeldungen und Alarme der Gebrauchsanweisung für den Tango M2 können Sie für jede Statusmeldung Lösungen nachlesen.

### Nach einer BD-Messung zeigt der Tango M2 als Ergebnis 0/0 an. Wie erhalte ich einen Blutdruckwert?

Es gibt Situationen mit starken Störsignalen, so dass der Tango M2 nicht genau messen kann. In diesen Fällen zeigt der Tango M2 den Messwert 0/0 an. Die korrekte Platzierung des Mikrofons ist für die Funktionsweise des Tango M2 von entscheidender Bedeutung. Informationen über das Anlegen der Blutdruckmanschette finden Sie an zahlreichen Stellen.

- 1. Die E-Bibliothek im Tango M2 enthält eine Anleitungen für das Anlegen der Manschette. Zugang zur E-Bibliothek haben Sie über das Hauptmenü: wählen Sie Monitoreinstellungen > E-Bibliothek > Schulungen.
- 2. Lesen Sie im Kapitel Tango M2 während eines Belastungstests verwenden in der Gebrauchsanweisung für den Tango M2 über die Manschetten nach: die Orbit-K-Manschette und das Einpatienten-Kit.
- 3. Befolgen Sie die Anweisungen aus dem Lernprogramm auf der SunTech Medical-Website unter Support > Customer Technical Support > Video Tutorials), wie das Mikrofon richtig zu platzieren ist.

#### Kann ich einen Simulator für Herzfrequenz und Blutdruck verwenden, um das einwandfreie Funktionieren von Tango M2 mit meinem Ergometrie-System zu kontrollieren?

Sie können keinen Simulator für Herzfrequenz und Blutdruck verwenden, um das einwandfreie Funktionieren von Tango M2 mit Ihrem Ergometrie-System zu kontrollieren. Für die Funktionskontrolle müssen EKG und die Korotkoff-Geräusche, die das Mikrofon in der Manschette aufnimmt, von ein und derselben Quelle stammen, nämlich dem Patienten.

### Wie kann ich die Helligkeit für den Bildschirm des Tango M2 einstellen?

Der Bildschirmkontrast kann am Tango M2 wie folgt eingestellt werden:

- 1. Drücken Sie während des Betriebs die Taste AUSWAHL. Damit rufen Sie das Hauptmenü auf.
- 2. Wählen Sie mit den Pfeiltasten (AUF/AB) Monitoreinstellungen und drücken Sie die Taste AUSWAHL.
- 3. Wählen Sie mit den Pfeiltasten (AUF/AB) Helligkeit und drücken Sie die Taste AUSWAHL.
- 4. Ändern Sie den Kontrast mit den Pfeiltasten AUF/AB. Drücken Sie zum Abschluss noch einmal die Taste AUSWAHL, um die Einstellung zu bestätigen.
- 5. Wählen Sie mit den Pfeiltasten (AUF/AB) zweimal BEENDEN, um zum Betriebsbildschirm zurückzukehren.

#### Wie kann ich mit dem Tango M2 den mittleren arteriellen Druck (MAD) messen?

Registrieren Sie den Tango M2 entweder online oder per Post. Sie erhalten dann den Zugang zu dieser Funktion. Hinweis: Aufgrund von FDA-Bestimmungen ist die MAD-Funktion in den USA nicht verfügbar. (Support > Sales Support > Product Registration).

#### Wie reinige ich die Orbit-K Manschette nach einer Ergometrie-Untersuchung?

Es gibt zwei Möglichkeiten:

- 1. Wischen Sie die Manschette mit einem in Kliniken gebräuchlichen Desinfektionstuch ab (mildes Desinfektionsmittel) oder besprühen Sie ein Tuch mit Reinigungslösung und wischen damit die Manschette ab. Lassen Sie die Manschette liegend oder hängend trocknen.
- 2. Entfernen Sie Blase und Mikrofon aus der äußeren Hülle der Orbit-K Manschette. Waschen Sie die Hülle in der Maschine mit warmem Wasser und einem milden Waschmittel (bei 10 bis 60 °C). Lassen Sie die Manschette liegend oder hängend trocknen. Benutzen Sie keinen Trockner.

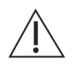

### VORSICHT: Waschen Sie Blase und Mikrofon keinesfalls in der Maschine.

### Auf dem Tango M2 erscheint die Meldung "Kalibrierung prüfen" oder "Gerätewartung und -kalibrierung erforderlich". Was muss ich tun?

Damit der Tango M2 immer präzise Messwerte liefert, muss die Druckkalibrierung jährlich überprüft werden. Hierfür müssen Sie sich an das Kundendienstzentrum von SunTech Medical wenden. Darüber hinaus brauchen Sie für die Überprüfung der Kalibrierung folgendes Zubehör.

### Erforderliches Zubehör:

- 1. Geeichtes, elektronisches Manometer oder ähnliches
- 2. Objekt mit 500 ml Volumen oder eine Orbit-K Plus-Manschette für Erwachsene, die um ein Objekt gewickelt wird, das nicht zerbricht und nicht zerdrückt werden kann (kein Glas).
- 3. Pumpball mit Ablassventil.
- 4. Schläuche, T-Stücke und verschiedene Anschlüsse oder Sie bestellen das Kalibrier-Kit mit T-Stück (SunTech Artikel-Nr. 98-0030-00).

### Kundendienstzentren

Für Kunden in Nord-, Mittel- und Südamerika:

SunTech Medical, Inc. Service Department 507 Airport Boulevard, Suite 117 Morrisville, NC 27560 USA Telefon: 800.421.8626 919.654.2300 Fax: 919.654.2301

Für Kunden in Europa, im Mittleren Osten, Afrika, Asien und der Pazifikregion:

SunTech Medical, Ltd. Service Department Oakfield Industrial Estate Eynsham, Oxfordshire OX29 4TS Großbritannien Telefon: 44 (0) 1865.884.234 Fax: 44 (0) 1865.884.235

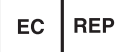

# **Technische 11.** Informationen

# EMV-Erklärung

Das Gerät wurde geprüft und es hält die Grenzwerte für Medizingeräte gemäß IEC 60601-1-2 ein: 2007. Es ist das Ziel dieser Grenzwerte, Schutz vor schädlichen Störungen in einer typischen, medizinischen Umgebung zu gewährleisten. Das Gerät erzeugt und verwendet HF-Energie und kann diese aussenden. Wird das Gerät nicht vorschriftsmäßig installiert und verwendet, kann es bei benachbarten Geräten zu gefährlichen Störungen kommen. Es kann allerdings nicht garantiert werden, dass in einer bestimmten Umgebung keine Störungen auftreten. Wenn dieser Monitor schädliche Störungen bei anderen Geräten verursacht, was Sie durch aus- und wieder einschalten des Monitors feststellen können, versuchen Sie, durch eine oder mehrere der folgenden Massnahmen Abhilfe zu schaffen:

- Ausrichtung oder Aufstellungsort des benachbarten Gerätes ändern.
- Abstand zwischen den Geräten vergrößern.
- Monitor und die anderen Geräte an Steckdosen unterschiedlicher Stromkreise anschließen.
- Hersteller oder einen Service-Techniker kontaktieren.

Tragbare und mobile Funkgeräte können elektromedizinische Geräte beeinflussen. Verwendung von anderen als den aufgeführten Zubehörteilen, Aufnehmern und Leitungen kann die Aussendung von Störstrahlung des Tango M2 Monitors verstärken bzw. seine Störfestigkeit vermindern. Stellen Sie den Tango M2 zum Betrieb nicht neben oder auf andere Geräte. Wenn eine solche Anordnung von Geräten erforderlich ist, muss die einwandfreie Funktion des Tango M2 in dem jeweiligen Fall überprüft werden.

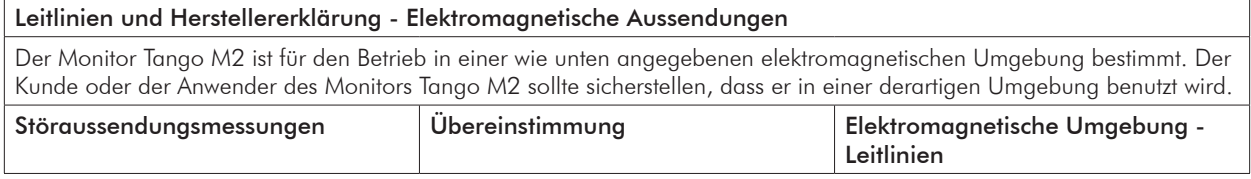

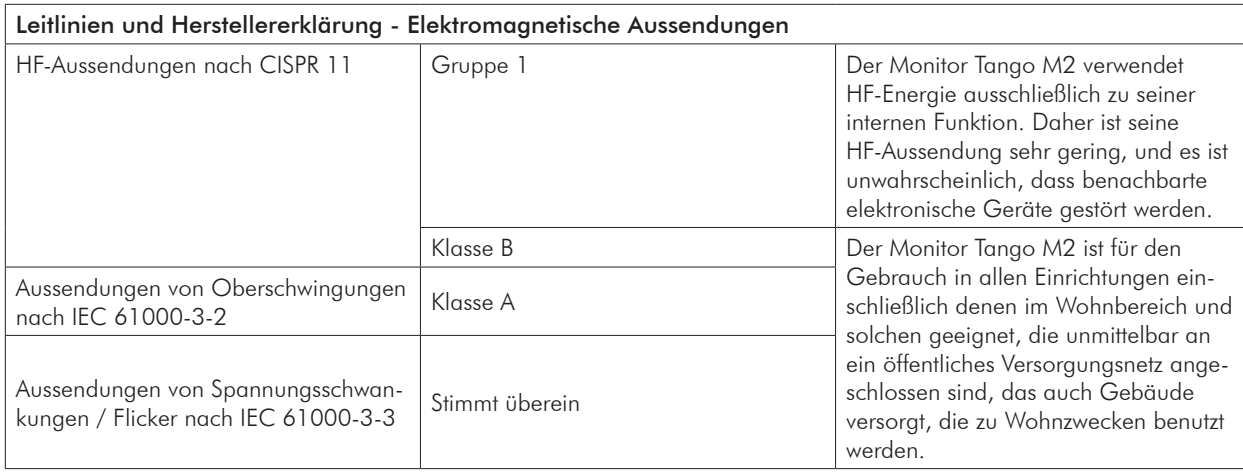

### Leitlinien und Herstellererklärung - Elektromagnetische Störfestigkeit

Der Monitor Tango M2 ist für den Betrieb in einer wie unten angegebenen elektromagnetischen Umgebung bestimmt. Der Kunde oder der Anwender des Monitors Tango M2 sollte sicherstellen, dass er in einer derartigen Umgebung benutzt wird.

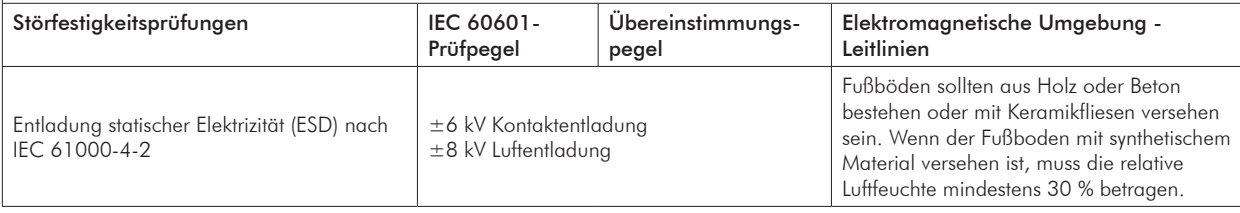

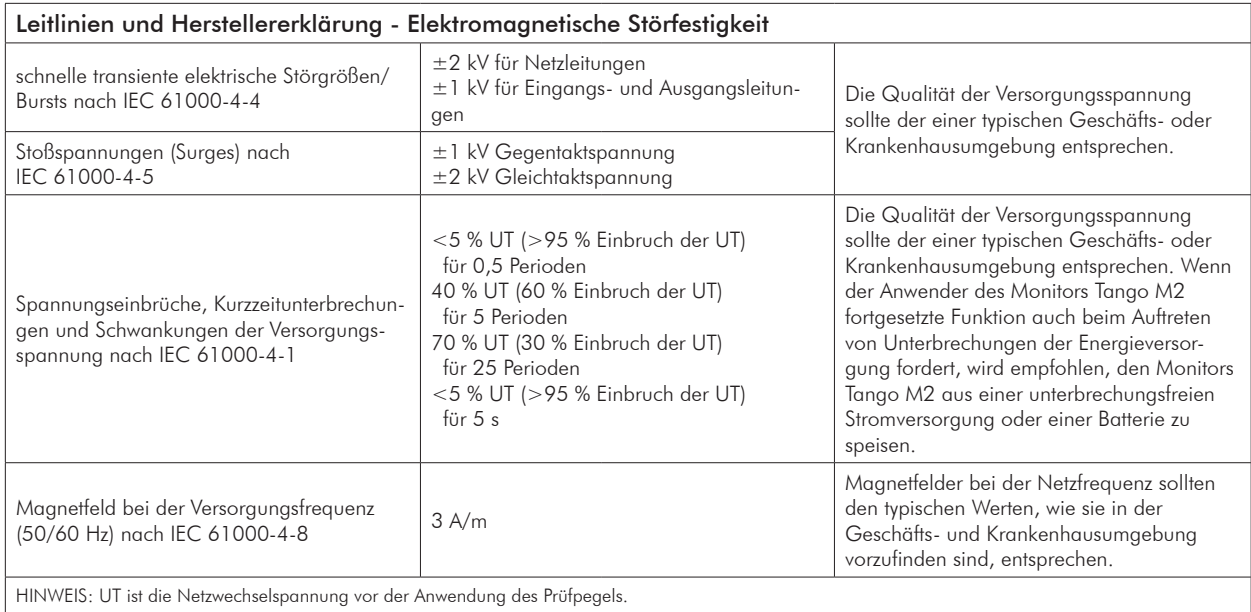

Sollte die Stromversorgung ausfallen, bleiben alle Daten und Benutzereinstellungen erhalten. Der Monitor startet mit den gleichen Einstellungen und Daten wie vor dem Stromausfall.

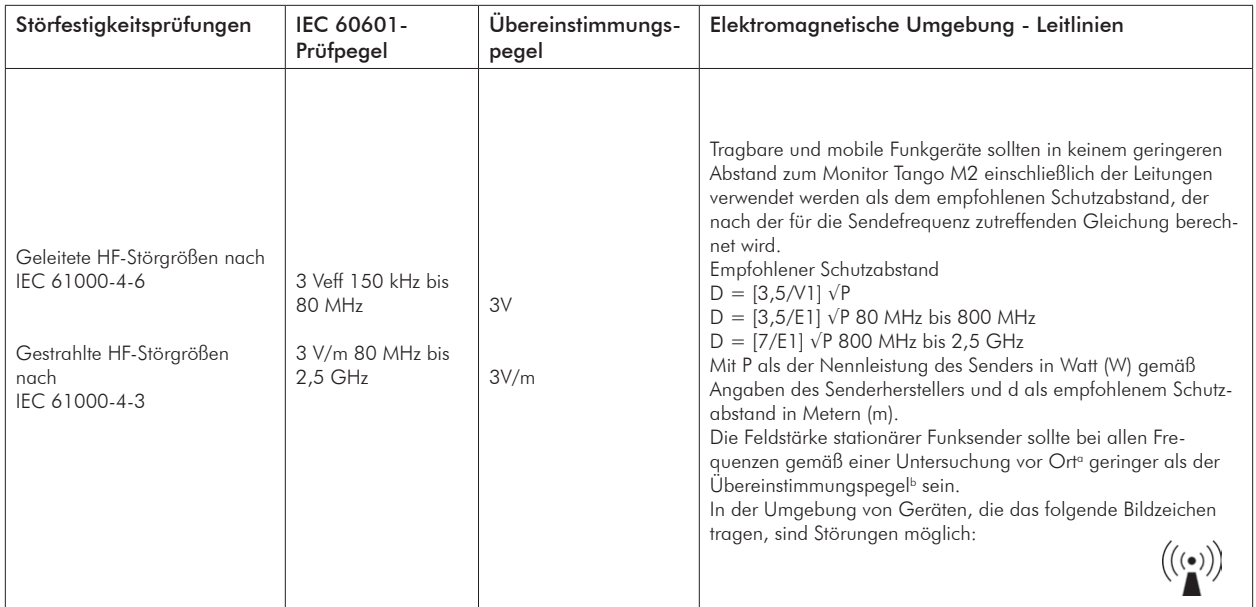

HINWEIS 1: Bei 80 MHz und 800 MHz gilt der höhere Frequenzbereich.

HINWEIS 2: Diese Leitlinien mögen nicht in allen Fällen anwendbar sein. Die Ausbreitung elektromagnetischer Größen wird durch Absorptionen und Reflexionen von Gebäuden, Gegenständen und Menschen beeinflusst.

a. Die Feldstärke stationärer Sender, wie z. B. Basisstationen von Funktelefonen und mobilen Landfunkgeräten, Amateurfunkstationen, AM- und FM-Rundfunkund Fernsehsender können theoretisch nicht genau vorherbestimmt werden. Um die elektromagnetische Umgebung hinsichtlich der stationären Sender zu ermitteln, sollte eine Studie des Standorts erwogen werden. Wenn die gemessene Feldstärke an dem Standort, an dem der Tango M2 benutzt wird, die obigen Übereinstimmungspegel überschreitet, sollte der Tango M2 beobachtet werden, um die bestimmungsgemäße Funktion nachzuweisen. Wenn ungewöhnliches Verhalten beobachtet wird, können zusätzliche Maßnahmen erforderlich sein, wie z. B. eine veränderte Ausrichtung oder ein anderer Standort des Tango M2. b. Über den Frequenzbereich von 150 kHz bis 80 MHz sollte die Feldstärke geringer als [V1] V/m sein.

#### Empfohlene Schutzabstände zwischen tragbaren und mobilen HF-Telekommunikationsgeräten und Tango M2.

Der Tango M2 ist für den Betrieb in einer wie unten angegebenen elektromagnetischen Umgebung bestimmt, in der die HF-Störgrößen kontrolliert sind. Der Kunde oder der Anwender des Tango M2 kann helfen, elektromagnetische Störungen zu vermeiden, indem er den Mindestabstand zwischen tragbaren und mobilen HF-Telekommunikationsgeräten (Sendern) und dem Tango M2 - abhängig von der Ausgangsleistung des Kommunikationsgerätes, wie unten angegeben - einhält

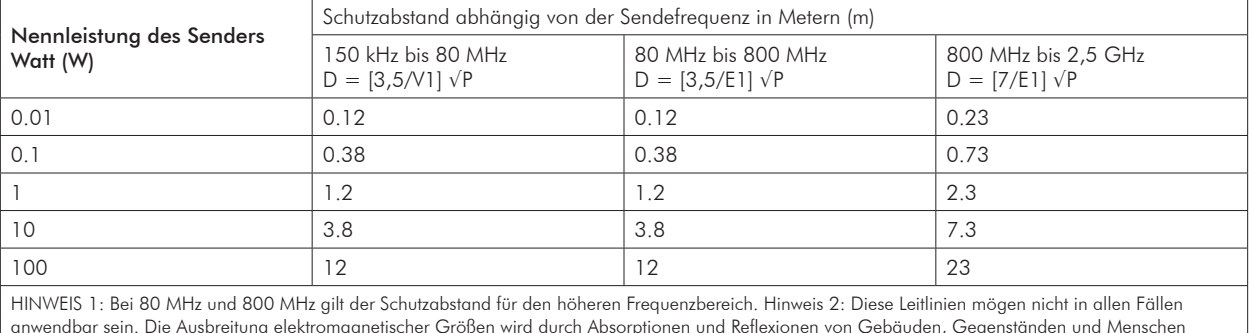

Für Sender, deren maximale Nennleistung in obiger Tabelle nicht angegeben ist, kann der empfohlene Schutzabstand d in Metern (m) unter Verwendung der Gleichung ermittelt werden, die zur jeweiligen Spalte gehört, wobei P die maximale Nennleistung des Senders in Watt (W) gemäß Angabe des Senderherstellers ist.

beeinflusst.
# Technische Daten, Blutdruckmessung

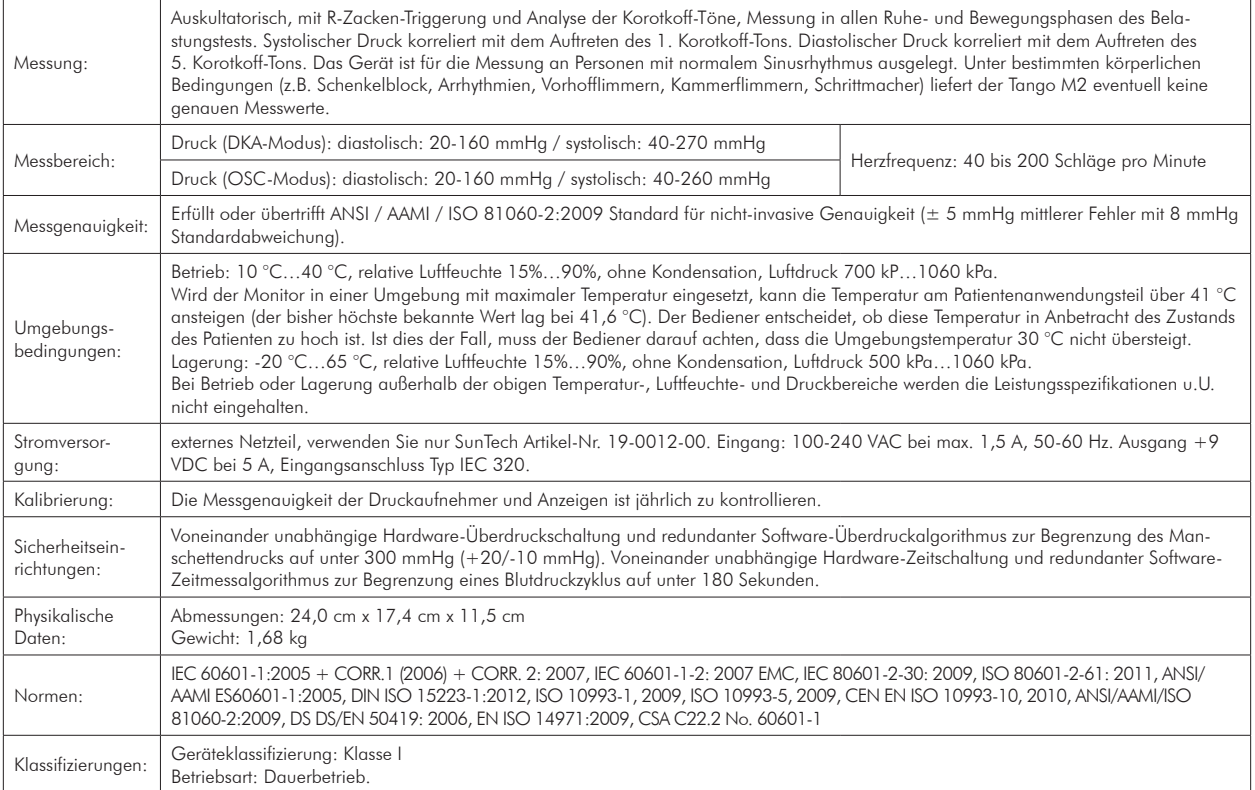

### Hinweise zu Blutdruck-Messwerten

Messstelle, Patientenposition, körperliche Belastung und körperliche Verfassung des Patienten können Blutdruckmessungen beeinflussen. Umgebungs- und Betriebsbedingungen, die sich auf die Gerätefunktion und/oder auf die Messwerte auswirken, sind Schrittmacher, häufige Arrhythmien wie supraventrikuläre und ventrikuläre Extrasystolen sowie Vorhofflimmern, Arteriosklerose, schlechte Durchblutung, Diabetes, Alter, Schwangerschaft, Präeklampsie, Nierenerkrankungen, Bewegungen während der Messung und Zittern.

# Technische Daten, Pulsoximetrie

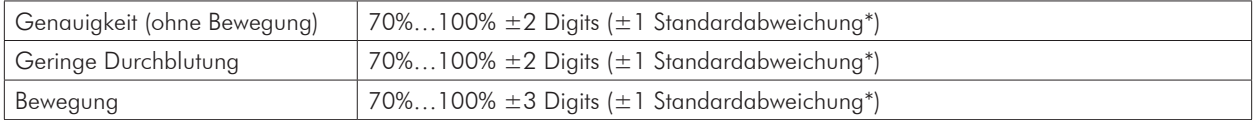

\* Standardabweichung ist ein statistisches Mass: bis zu 32% der Messwerte können außerhalb der Grenzwerte liegen.

Mit einem Funktionsprüfgerät kann die Genauigkeit eines Pulsoximetrie-Sensors oder Pulsoximetrie-Monitors nicht beurteilt werden. Mit dem Nonin SpO<sub>3</sub>-Simulator, Typ 8000S, zeigt der Monitor Tango M2 einen Wert von etwa 98% SpO<sub>3</sub> an.

Die Schutzklasse der SpO<sub>2</sub>-Leitung ist IPX1. Dies bedeutet, dass das Pulsoximeter gegen die schädliche Wirkung von Tropfwasser gemäß IEC 60529 geschützt ist.

### Befristete Garantie

SunTech Medical, Inc. gewährt dem Erstkäufer folgende befristete Garantie ab Rechnungsdatum.

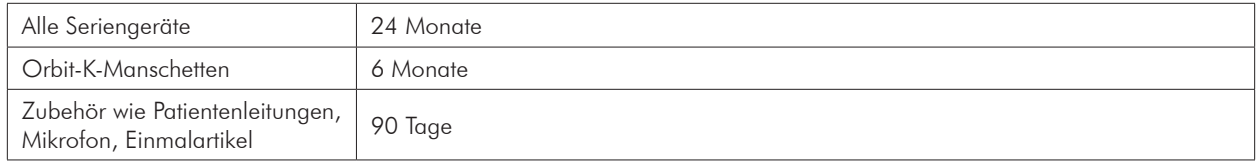

SunTech Medical, Inc. garantiert, dass alle Geräte fehlerfrei in Material und Ausführung sind. Die Haftung unter dieser Garantie deckt die Wartung des Gerätes ab, wenn dieses in den USA vom Kunden frachtfrei an den Hersteller zurückgesendet wird. SunTech Medical, Inc. repariert alle Komponenten und Teile, bei denen im Zeitraum der befristeten Garantie ein Schaden festgestellt wird. Sollte ein Schaden auftreten, muss der Erstkäufer SunTech von diesem Schaden in Kenntnis setzen. Das Gerät muss sorgfältig verpackt und frachtfrei an folgende Adresse gesendet werden:

SunTech Medical, Inc. Service Department 507 Airport Boulevard, Suite 117 Morrisville, NC 27560 USA Telefon: 800.421.8626 919.654.2300 Fax: 919.654.2301

SunTech Medical, Ltd. Service Department Oakfield Industrial Estate Eynsham, Oxfordshire OX29 4TS Großbritannien Telefon: 44 (0) 1865.884.234 Fax: 44 (0) 1865.884.235

#### **REP EC**

Das Gerät wird so schnell wie möglich repariert und frachtfrei auf dem gleichen Weg zurückgesendet.

Die befristete Garantie ist nichtig, wenn das Gerät durch einen Unfall, unsachgemäße Handhabung, Nachlässigkeit oder ein Naturereignis beschädigt oder von einer nicht durch SunTech Medical, Inc. autorisierten Person gewartet wurde.

Diese befristete Garantie umfasst sämtliche Verpflichtungen von SunTech Medical, Inc. Es werden keine weiteren Garantien gewährt, weder ausdrücklich, stillschweigend noch gesetzlich. Vertreter oder Mitarbeiter von SunTech Medical, Inc., sind nicht autorisiert, weitere Haftung zu übernehmen oder andere Garantien zu gewähren.

# Anhang A. Kompatible Ergometrie-Systeme

Folgende Ergometrie-Systeme sind kompatibel mit dem Tango M2.

Für viele Ergometrie-System sind Einstellungen im Hauptmenü des Tango M2 vorkonfiguriert. Finden Sie für Ihr Ergometrie-System keine vorkonfigurierten Einstellungen, wählen Sie "Benutzerdefiniert".

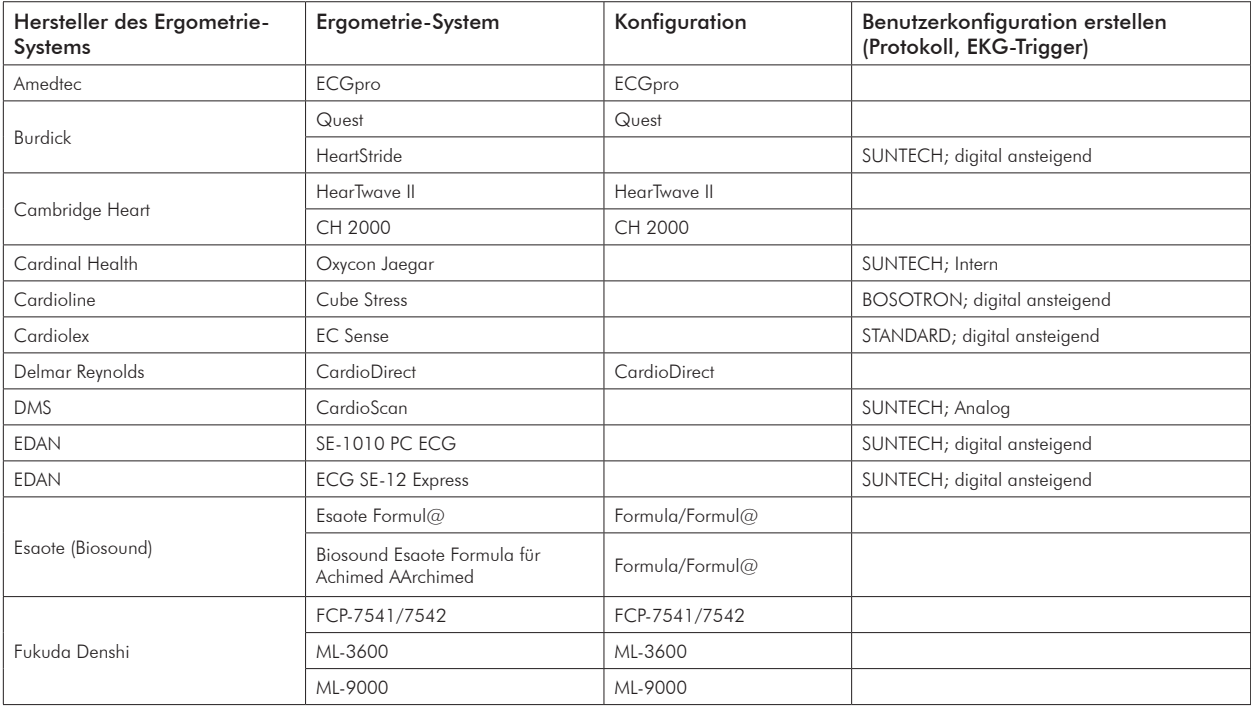

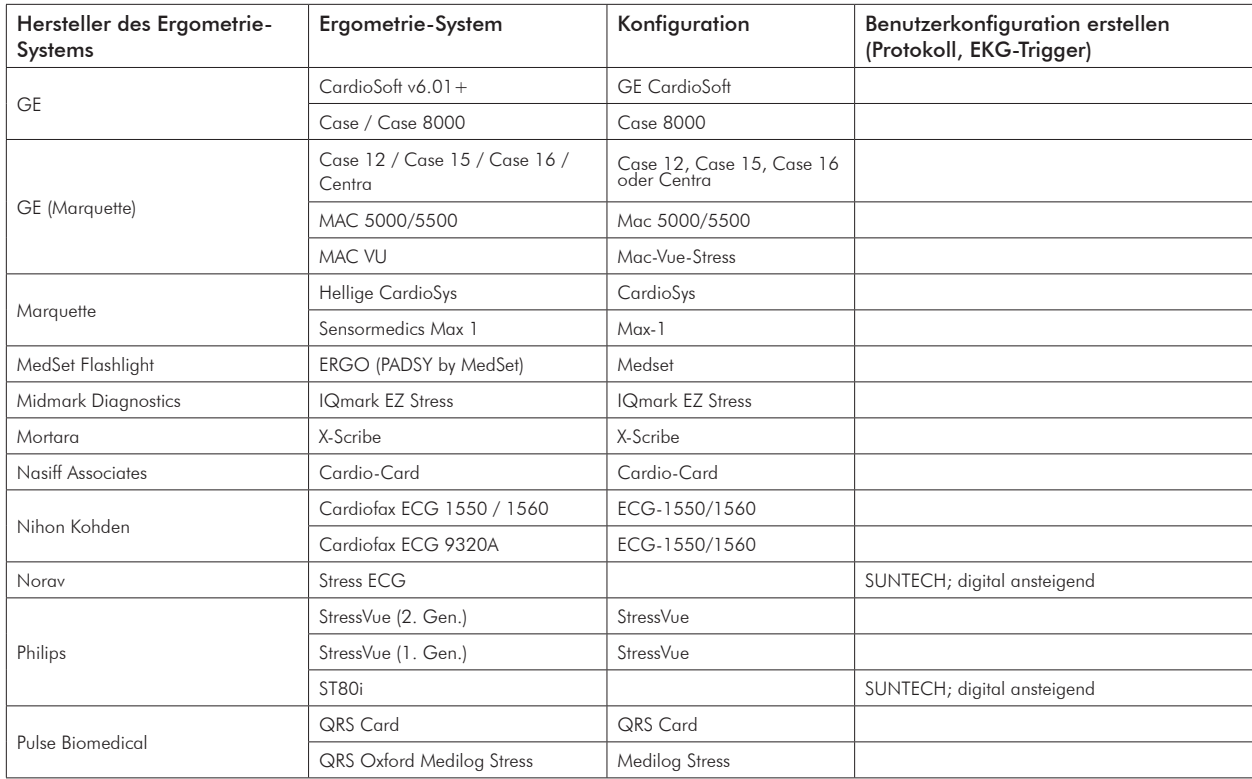

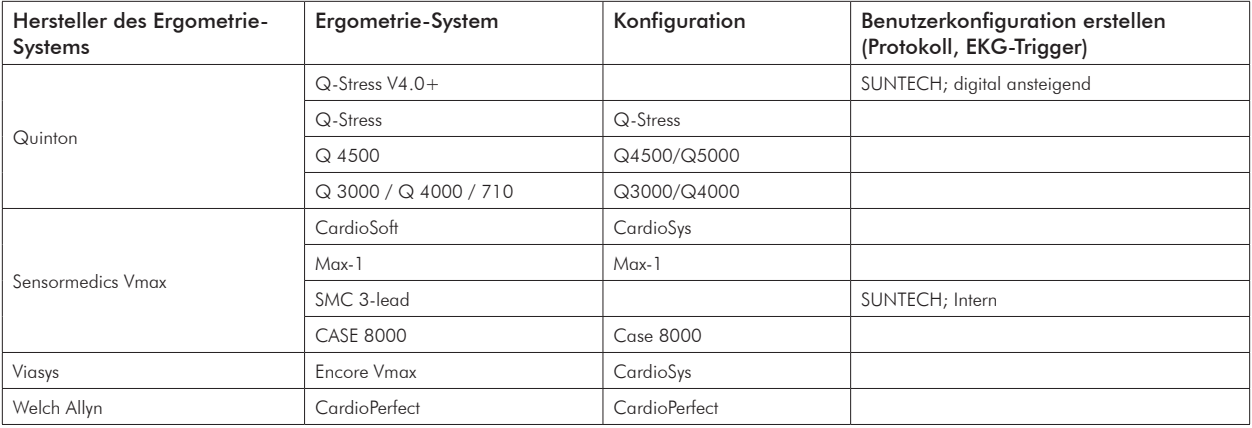

Bitte schauen Sie auf der Website von SunTech Medical nach, ob neuere Schnittstellen-Hinweise zum Download bereitstehen. www.SunTechMed.com.

### Anhang B. Anschlussleitungen für kompatible Ergometrie-Systeme

Wenden Sie sich an den Vertrieb von SunTech Medical, wenn Sie folgende Artikel erwerben möchten:

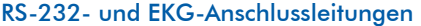

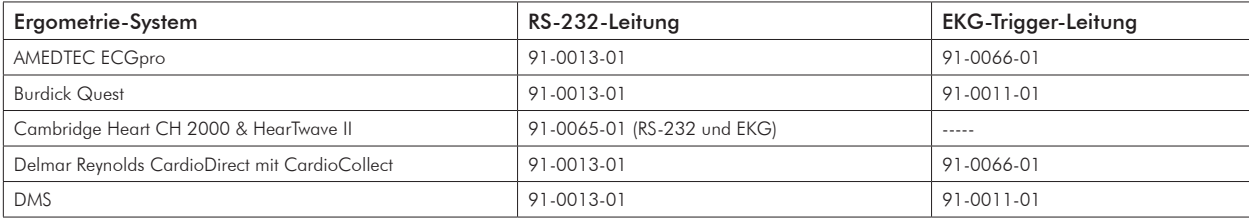

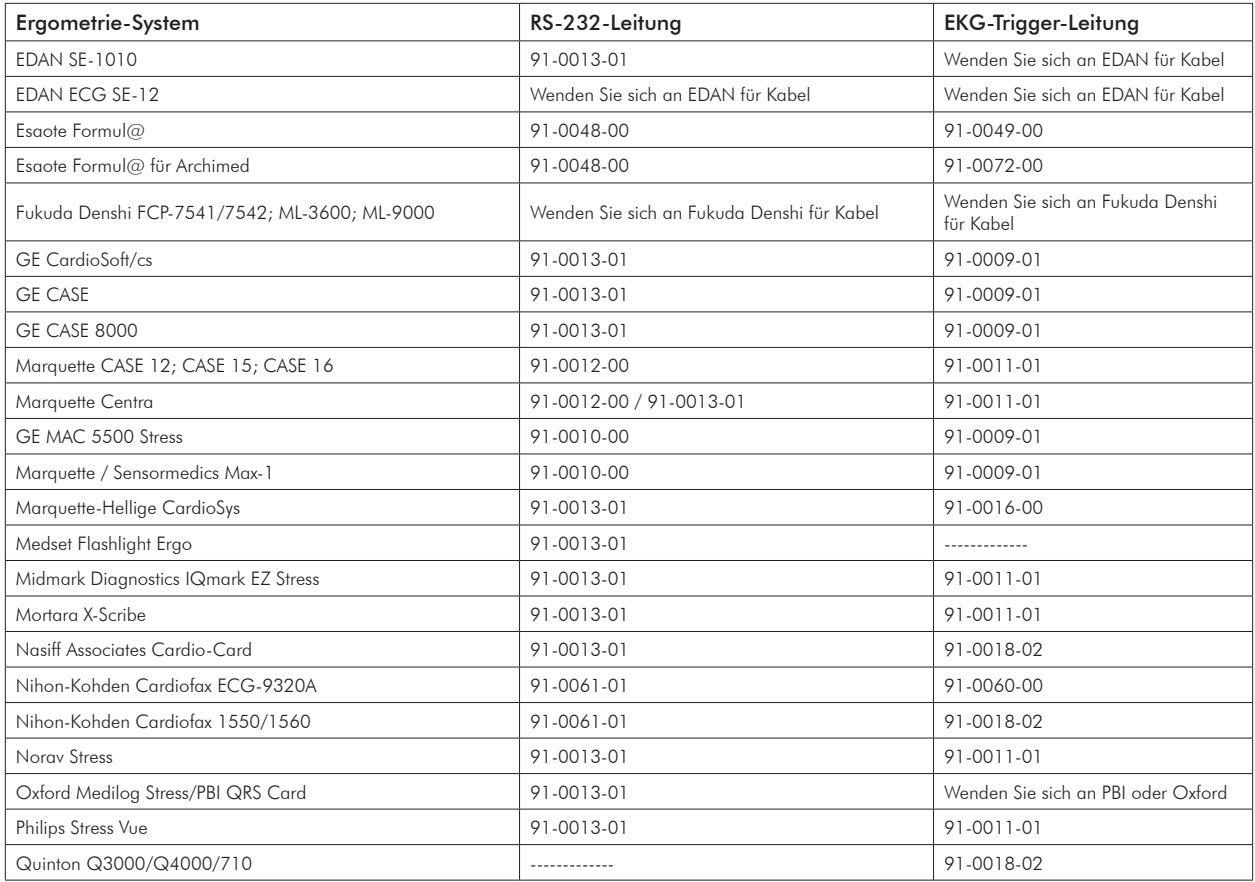

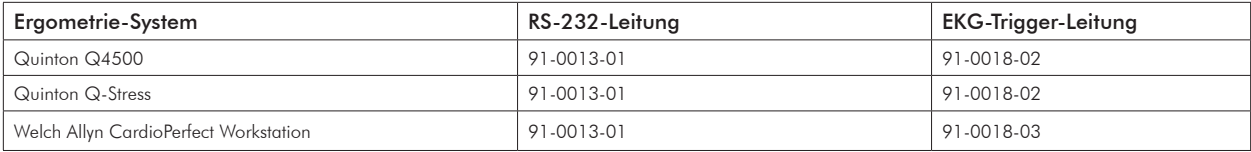

### Splitter-Kabel

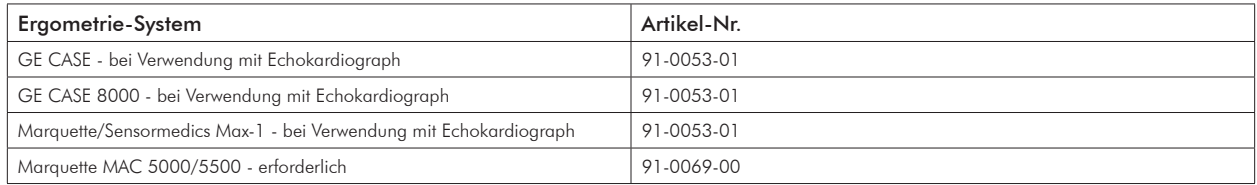

### USB-Kabel

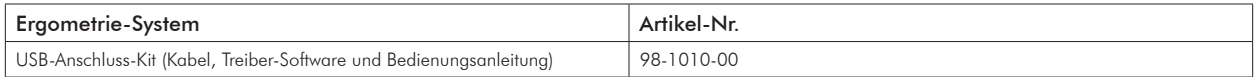

# Anhang C. SpO<sub>2</sub>-Messgenauigkeit

Die folgende Tabelle zeigt die Messgenauigkeit (Aeff-Werte) mit einem 8000AA mit XPod (OEM III) im Rahmen einer klinischen Studie.

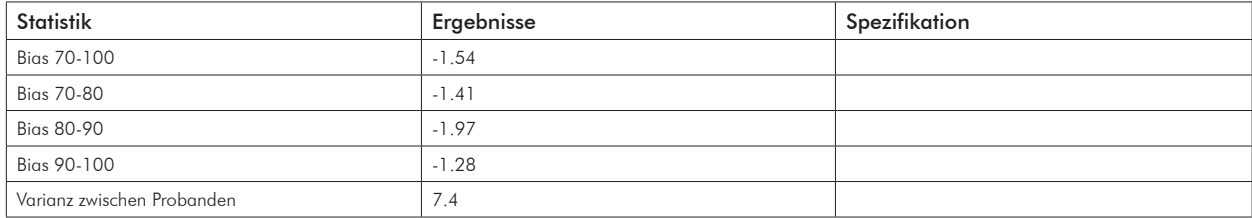

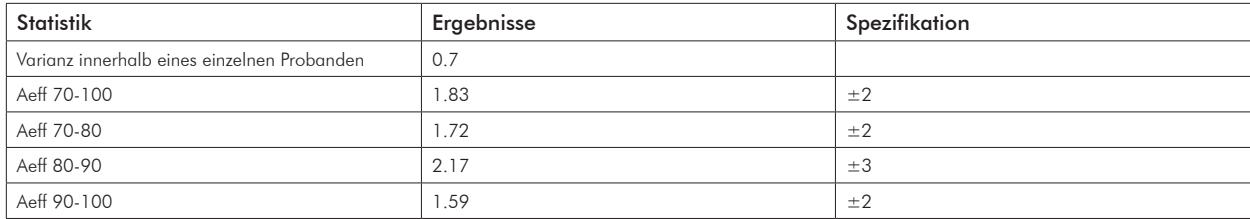

#### Zusammenfassung der Prüfung

Die Prüfung der SpO<sub>3</sub>-Genauigkeit mit und ohne Bewegung und Tests bei niedriger Durchblutung wurden von Nonin Medical, Incorporated, wie folgt durchgeführt.

### Prüfung der SpO<sub>2</sub>-Genauigkeit

Die Prüfung der SpO<sub>3</sub>-Genauigkeit wurden in einem unabhängigen Forschungslabor an gesunden Nichtrauchern mit heller bis dunkler Hautfarbe mit und ohne Bewegung und bei induzierter Hypoxie durchgeführt. Probanden waren Männer und Frauen im Alter zwischen 19 und 35 Jahren. Der mit dem Sensor gemessene Wert der arteriellen Hämoglobinsättigung (SpO2) wird mit dem arteriellen Wert des Hämoglobinsauerstoffs (SpO2) verglichen, der anhand einer Blutprobe mit einem Labor-Co-Oximeter bestimmt wurde. Die Genauigkeit der Sensoren im Vergleich zu den Co-Oximeter-Proben wurde im SpO2-Bereich von 70 bis 100% bestimmt. Die Genauigkeitsdaten werden über alle Probanden als Effektivwert (Aeff-Wert) gemäß ISO 80601-2-61 berechnet.

#### Prüfung mit schwacher Durchblutung

Für diese Prüfung wird ein SpO<sub>2</sub>-Simulator verwendet, der eine simulierte Pulsfrequenz mit einstellbaren Amplituden bei verschiedenen SpO<sub>2</sub>-Pegeln liefert. Das Modul muss die Genauigkeitsanforderungen nach ISO 80601-2-61 für SpO<sub>2</sub> bei der minimal erfassbaren Pulsamplitude einhalten (0,3% Modulation).

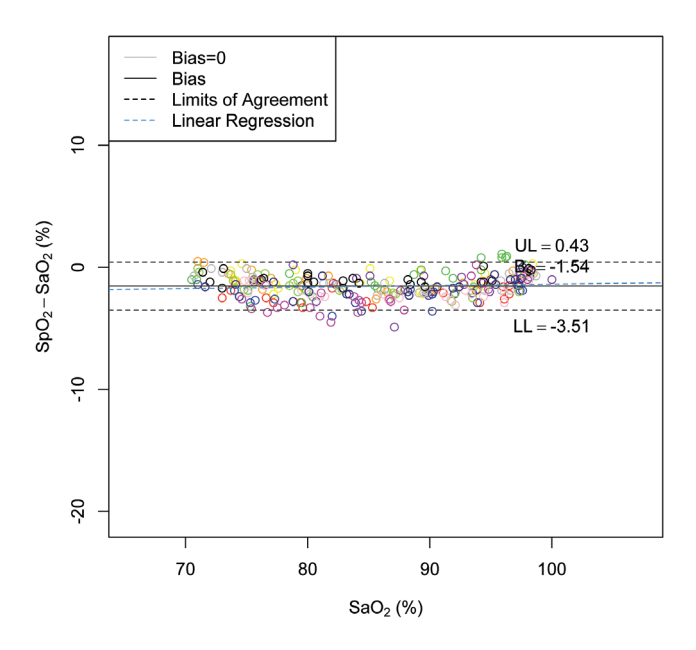

### Anhang D. Hinweise für den Daten-Download

Arbeiten Sie nach der folgenden Anleitung, um Daten aus der Messwerttabelle auszulesen und sie in eine leicht verständliche Excel-Tabelle umzuwandeln.

- 1. Schließen Sie den USB-A-Stick an den Tango M2 an (eventuell braucht der Monitor einige Sekunden, bis der USB-A-Stick erkannt wird).
- 2. Rufen Sie mit den Pfeiltasten und der Taste AUSWAHL das Hauptmenü auf, gehen Sie zur Messwerttabelle und drücken Sie die Taste AUSWAHL.
- 3. Gehen Sie zu Daten herunterladen und drücken Sie die Taste AUSWAHL.
- 4. Die Meldung "Wird heruntergeladen…" erscheint. Nach abgeschlossenem Download sehen Sie die Meldung "Vollständig heruntergeladen". Sie haben zwei Möglichkeiten: erstens können Sie die Messwerttabelle löschen (wir empfehlen, dies nach jedem Download auf den USB-Stick zu tun) und zweitens können Sie die Darstellung beenden. Beenden Sie die Darstellung mit der Taste AUSWAHL. Sie können den USB-A-Stick nun abziehen.
- 5. Schließen Sie den USB-A-Stick an einen PC an. Es öffnet sich ein Fenster mit der Datei "Results". Öffnen Sie diese Datei.
- 6. Die Datei enthält ein Dokument, das identifiziert werden muss. Es beginnt mit dem Jahr, gefolgt von Monat und Tag und weiteren Kennungen. Beispiel: JJJJMMTT########. Diese Kennung identifiziert genau einen Satz BD-Daten, die aus dem Tango M2 übernommen werden - Sie brauchen als Kennung nur den Datumscode zu beachten. Beenden Sie den Vorgang undgehen Sie zum nächsten Schritt. Dies sind die Daten, die Sie soeben aus dem Tango M2 ausgelesen haben.

### Tango M2 Daten als Excel-Datei formatieren

Gehen Sie wie folgt vor, wenn Sie diesen Datensatz als Excel-Datei öffnen möchten:

- 1. Öffnen Sie Microsoft Office Excel in Ihrem Windows-Betriebssystem (es liegt nun eine leere Excel-Arbeitsmappe vor Ihnen).
- 2. Wählen Sie das Menü mit den Optionen zum Öffnen, Speichern und Drucken und klicken Sie auf Öffnen.
- 3. Wählen Sie "Computer".
- 4. Sie müssen nun das Laufwerk wählen, in dem der USB-A-Stick eingesteckt ist. Nun sehen die Datei mit dem Namen Results.
- 5. Klicken Sie die Datei an. Je nach Einstellung an Ihrem PC müssen Sie ganz unten in diesem Fenster erst bei "Dateien vom Typ" "Alle Dateien (\*.\*)" wählen, damit Sie die Datei, die Sie soeben vom Tango M2 ausgelesen haben, sehen.
- 6. Wählen Sie die Datei, die Sie gerade vom Tango M2 auf den Stick geladen haben, aus und klicken Sie auf Öffnen.
- 7. Eine Meldung informiert Sie, dass die Datei, die Sie öffnen möchten, ein anderes Format hat, als durch die Dateinamenerweiterung angegeben. Sie werden gefragt, ob Sie die Datei öffnen möchten. Wählen Sie Ja.
- 8. Es öffnet sich ein Fenster mit drei Schritten für den Textimport. Wählen Sie im ersten Fenster Getrennt (ist eventuell schon ausgewählt) und setzen Sie den Dateiursprung auf Unicode [UTF-8]. Klicken Sie dann auf Weiter. Wählen Sie im zweiten Fenster Tabstopp und Komma (Tabstopp ist eventuell schon ausgewählt) und klicken Sie dann auf Weiter. Wählen Sie im letzten Fenster Standard (ist eventuell schon ausgewählt) und klicken Sie auf Fertigstellen.
- 9. Die Tabelle wird nun in Spalten und Zeilen formatiert und ist einfach abzulesen.

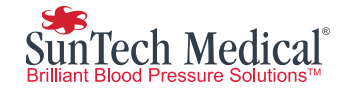

SunTech Medical, Inc. 507 Airport Boulevard, Suite 117 Morrisville, NC 27560-8200 USA Tel.: + 1.919.654.2300 1.800.421.8626 Fax: + 1.919.654.2301

SunTech Medical, Ltd. Oakfield Industrial Estate Stanton Harcourt Road Eynsham, Oxfordshire OX29 4TS England Tel: + 44 (0) 1865.884.234 Fax:+ 44 (0) 1865.884.235

SunTech Medical, Ltd. 2/F of Building A, Jinxiongda Technology Park Guanlan, Bao'an District Shenzhen, 518110, PRC Tel.: + 86-755-2958 8810 + 86-755-29588986 (Vertrieb) + 86-755-29588665 (Service) Fax: + 86-755-2958 8829

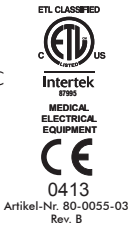

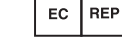

www.SunTechMed.com

www.SunTechMed.com

www.CN.SunTechMed.com